#### Register your product and get support at

## www.philips.com/welcome

32PFL3605/12

42PFL3605/12

32PFL3205/12

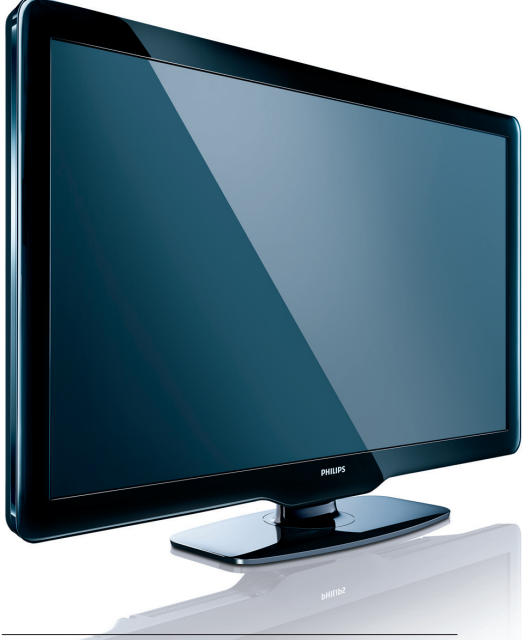

LT Vartotojo vadovas

# **PHILIPS**

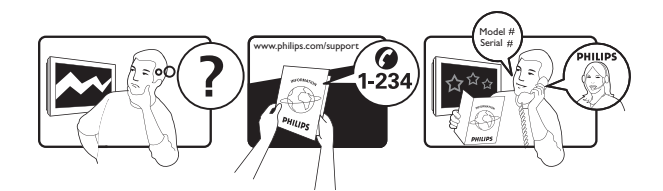

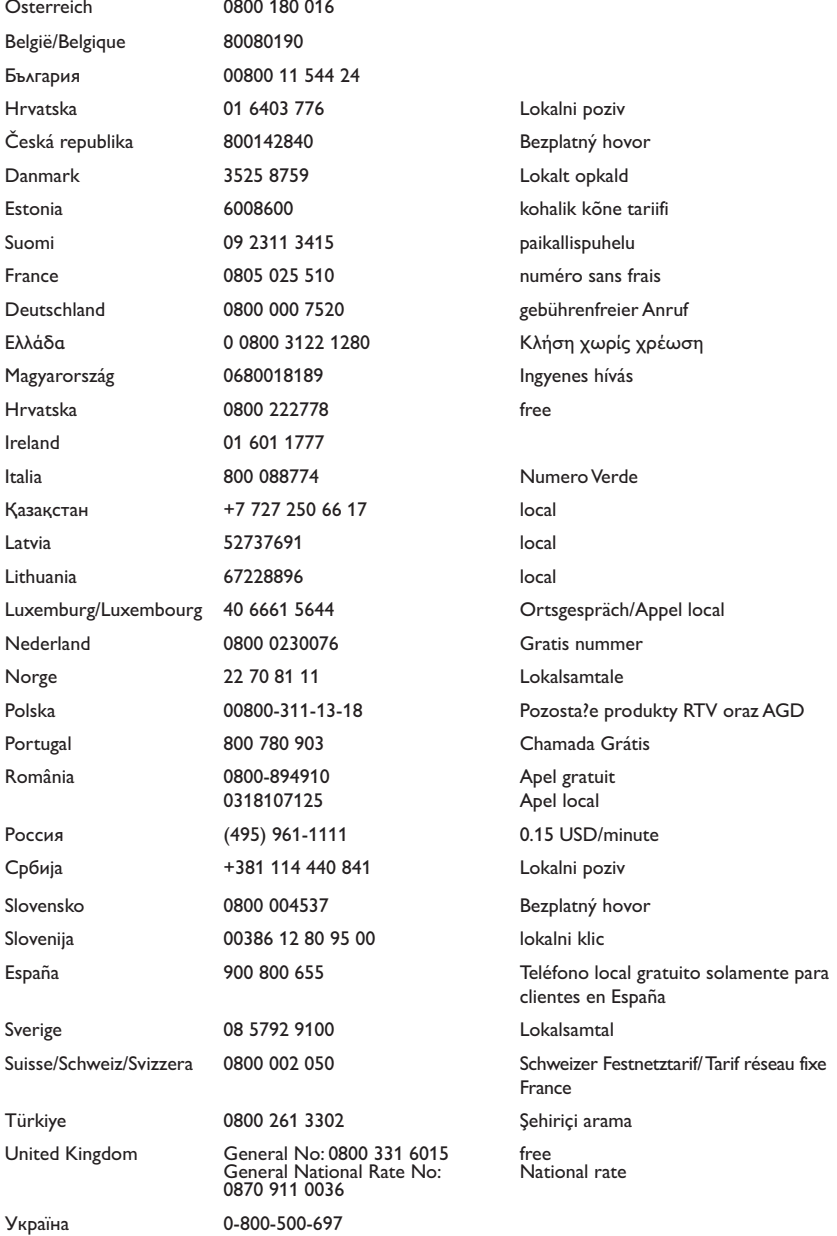

This information is correct at the time of press. For updated information, see www.philips.com/support.

## Turinys

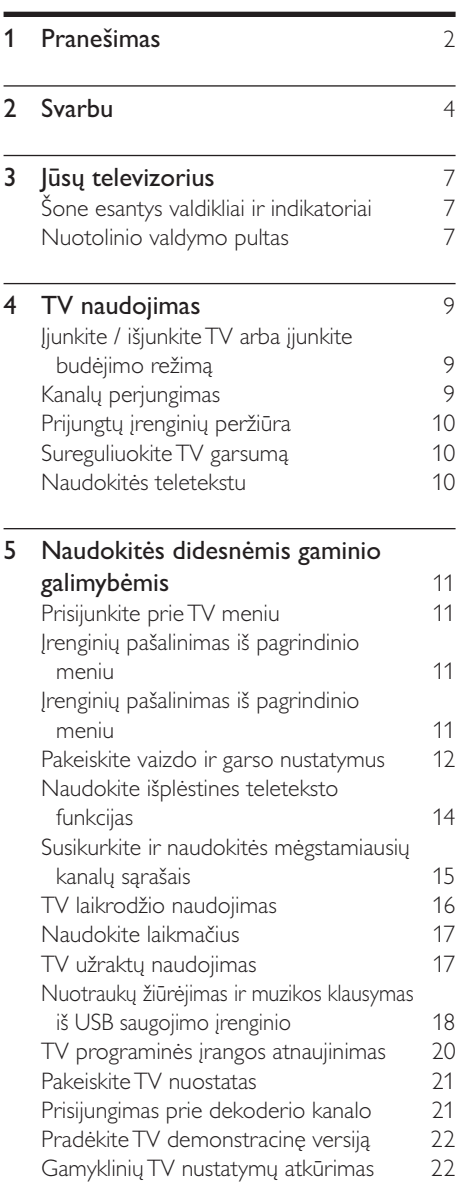

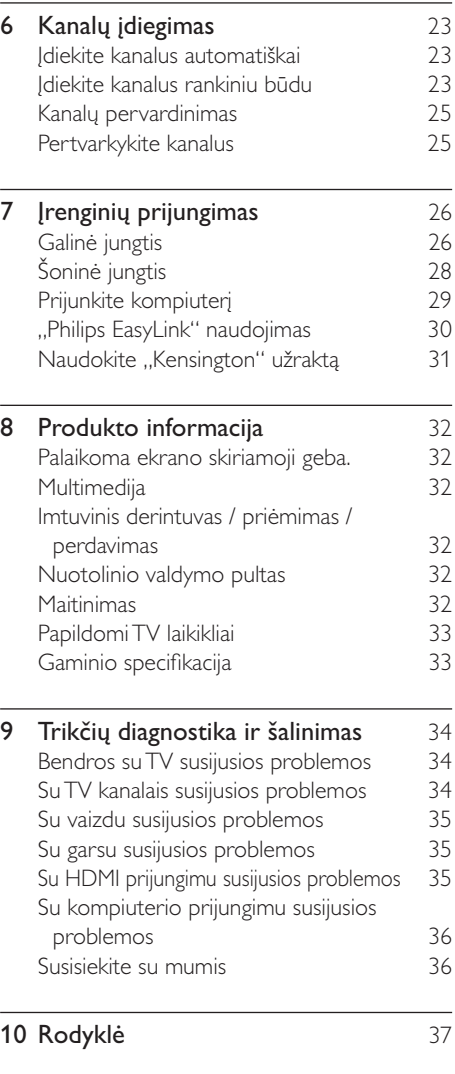

# 1 Pranešimas

©Koninklijke Philips Electronics N.V, 2010. Visos teisės ginamos.

Specifikacijos gali būti pakeistos be išankstinio įspėjimo. Prekiniai ženklai yra Koninklijke Philips Electronics N.V arba jos atitinkamų savininkų nuosavybė. Philips pasilieka teisę keisti produktus ir neįsipareigoja atitinkamai pakeisti ankstesnių produktų.

Šiame vadove pateikta medžiaga atitinka sistemos paskirtį. Jei produktas arba jo atskiri moduliai ar procedūros naudojamos ne pagal šiame vadove nurodytą paskirtį, turi būti gautas jų patikimumo ir tinkamumo patvirtinimas. "Philips" garantuoja, kad pati medžiaga nepažeidžia jokių Jungtinių Amerikos Valstijų patentų. Daugiau nėra jokios išreikštos ar numanomos garantijos.

#### Garantija

- Pavojus susižeisti, sugadinti TV arba anuliuoti garantiją! Niekada nebandykite patys taisyti televizoriaus.
- TV ir priedus naudokite pagal gamintojo numatytą paskirtį.
- TV galinėje pusėje išspausdintas perspėjimo ženklas nurodo elektros šoko pavojų. Niekada nenuimkite TV dangčio. Dėl techninės priežiūros arba remonto visada susisiekite su "Philips" klientų aptarnavimo tarnyba.

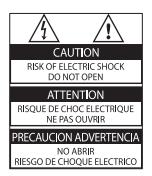

• Bet kokia aiškiai šiame vadove išreikšta draudžiama veikla ar reguliavimo bei surinkimo procedūros, kurios šiame vadove nerekomenduojamos ar neleistinos, anuliuos garantiją.

#### Pikselių charakteristikos

Šiame LCD produkte yra daug spalvų pikselių. Nors jame yra 99,999 % arba daugiau efektyvių pikselių, vis tiek ekrane nuolat gali atsirasti juodų taškų arba ryškių šviesos taškų (raudonos, žalios arba mėlynos spalvos). Tai struktūrinė ekrano ypatybė (atitinkanti bendrus pramoninius standartus), o ne gedimas.

#### Atitikimas EMF

"Koninklijke Philips Electronics N.V." gamina ir parduoda daugybę naudotojams skirtų produktų, kurie bendrai, kaip bet kuris elektroninis aparatas, pasižymi savybe priimti elektromagnetinius signalus.

Vienas iš svarbiausių "Philips" verslo principų – atlikti visus reikalingus savo produktų sveikatos ir saugos matavimus, kad jie atitiktų visus taikomus teisėtus reikalavimus ir produktų gaminimo metu taikomus EMF standartus.

"Philips" isipareigoja kurti, gaminti ir parduoti produktus, kurie neturi jokio sveikatai kenksmingo poveikio. "Philips" patvirtina, kad jei jų produktai tinkamai naudojami pagal numatytą paskirtį, jie yra saugūs, atsižvelgiant į šiandien turimus mokslinius įrodymus.

"Philips" aktyviai dalyvauja sudarant tarptautinius EMF ir saugos standartus; tai leidžia "Philips" geriau numatyti tolesnius norminimo proceso etapus ir iš karto juos pritaikyti savo produktams.

#### Maitinimo saugiklis (tik JK)

Šiame TV yra įmontuotas patvirtintas plokščias kištukas. Jei reikia pakeisti maitinimo saugiklį, jis turi būti pakeistas tokios pačios, ant kištuko nurodytos, vertės saugikliu (10 A, pvz.).

- **1** Nuimkite saugiklio dangtelį ir išimkite saugiklį.
- $2$  Pakeičiamas saugiklis turi atitikti BS 1362 ir turi būti pažymėtas ASTA patvirtinimo ženklu. Jei saugiklį pametate, susisiekite su savo atstovu, kad jis patikrintų, kokio tipo buvo saugiklis.

 $3$  Vėl uždėkite saugiklio dangtelį. Jei norite, kad būtų išlaikytas atitikimas EMC direktyvai, šio produkto maitinimo kištuko negalima atskirti nuo maitinimo laido.

#### Autorių teisės

® "Kensington" ir "Micro Saver" yra JAV registruoti "ACCO World" korporacijos prekiniai ženklai, kartu su išleistomis registracijomis ir laukiančiais prašymais kitose šalyse visame pasaulyje.

### Homi

HDMI, HDMI logo ir High-Definition Multimedia Interface yra HDMI licensing LLC prekių ženklai arba registruotieji prekių ženklai. Visi kiti registruoti ir neregistruoti prekiniai ženklai yra jų atitinkamų savininkų nuosavybė.

## Svarhu

Prieš naudodami TV perskaitykite ir išsiaiškinkite visas instrukcijas. Jei pažeidimas atsiranda dėl netinkamo instrukcijų laikymosi, garantija netaikoma.

#### Saugumas

#### Elektros šoko ar gaisro pavojus!

- Saugokite TV nuo lietaus ir drėgmės. Prie TV nedėkite jokių indų, pvz., vazų su vandeniu. Jei ant TV paviršiaus arba į vidų pateko skysčio, tuoj pat atjunkite TV nuo elektros srovės šaltinio. Iškvieskite "Philips" klientų aptarnavimo tarnybos darbuotoją, kad prieš naudojimą patikrintų jūsų TV.
- Saugokite TV, nuotolinio valdymo pultelį ir baterijas nuo atviros liepsnos, kaitinimo šaltinių ir tiesioginių saulės spindulių. Žvakes ir kitus liepsnos šaltinius visada laikykite toliau nuo TV, nuotolinio valdymo pultelio ir akumuliatorių.

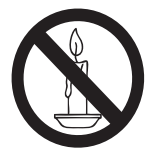

- Nekaišiokite jokių daiktų į ventiliacijos ir kitas TV angas.
- Pasukdami TV, neprispauskite elektros laido. Prispaudus maitinimo laidą gali atsilaisvinti jungtys ir imti kibirkščiuoti.

#### Trumpojo sujungimo ar gaisro pavojus!

- Niekada neleiskite, kad nuotolinis valdymas ar baterijos aplytų, sušlaptų ar įkaistų.
- Saugokite maitinimo kištuką nuo stiprios išorinės jėgos. Išklibęs maitinimo kištukas gali kibirkščiuoti ar užsidegti.

#### Rizika susižeisti ar sugadinti TV!

- Reikalaujama, kad TV, kuris sveria daugiau nei 25 kg, keltų ir neštų du žmonės.
- Tvirtindami prie TV stovą, naudokite tik stovą, esantį rinkinyje. Tvirtai pritvirtinkite stovą prie TV. Padėkite TV ant plokščio, lygaus paviršiaus, kuris gali išlaikyti bendrą TV ir stovo svorį.
- Montuodami TV prie sienos, naudokite tik tokį stovą, kuris gali išlaikyti TV svorį. Tvirtinkite sieninį laikiklį prie sienos, kuri gali išlaikyti bendrą TV ir sieninio laikiklio svorį. "Koninklijke Philips Electronics N.V." neprisiima atsakomybės už netinkamą laikiklio pritvirtinimą prie sienos, dėl kurio įvyksta nelaimingas atsitikimas, susižeidžiama ar patiriama žala.

#### Pavojus susižeisti vaikams!

Kad TV nenukristų nuo pagrindo ir nesužeistų vaikų, laikykitės šių atsargumo priemonių:

- Nedėkite TV ant staltiese ar kita medžiaga, kurią galima nutempti, apdengto paviršiaus.
- Patikrinkite, ar visas TV korpusas patikimai pastatytas ant pagrindo.
- Nepritvirtinę baldų ir TV prie sienos arba tinkamos atramos, nestatykite TV aukštai (pvz., ant knygų lentynų).
- Neleiskite vaikams lipti ant baldų, kad pasietų TV.

#### Perkaitimo pavojus!

• Nelaikykite TV ankštoje patalpoje. Palikite bent 4 colių arba 10 cm tarpą tarp sienų TV ventiliacijai. Saugokite, kad užuolaidos ar kitos medžiagos neuždengtų TV ventiliavimo angų.

#### Pavojus sugadinti TV!

• Prieš įjungdami TV į maitinimo lizdą, įsitikinkite, kad maitinimo įtampa atitinka TV galinėje pusėje išspausdintą vertę. Niekada nejunkite TV į maitinimo lizdą, jei įtampa skiriasi.

#### Sužeidimo, gaisro ar elektros laido pažeidimo pavojus!

- Nedėkite TV ir kitų daiktų ant elektros laido.
- Užtikrinkite laisvą priėjimą prie elektros lizdo, kad galėtumėte lengvai atjungti TV nuo elektros.
- Kai atjungiate maitinimo laidą, visada traukite kištuką, o ne kabelį.
- Prieš audrą išjunkite TV maitinimą ir atjunkite anteną. Jeigu žaibuoja, nelieskite nei TV, nei elektros laido, nei antenos kabelio.

#### Klausos pažeidimo pavojus!

• Klausydamiesi per ausines nesiklausykite per garsiai arba per ilgai.

#### Žemos temperatūros

• Jei TV buvo atvežtas esant žemesnei nei 5 °C temperatūrai, išpakuokite ir, prieš ijungdami TV į elektros lizdą, palaukite, kol TV temperatūra susilygins su kambario temperatūra.

#### Ekrano priežiūra

- Kiek įmanoma, venkite statiškų vaizdų. Statiški vaizdai yra tokie vaizdai, kurie ekrane rodomi ilgą laiką. Pvz.: ekrano meniu, juodos juostos ir laiko ekranai. Jei būtina naudoti statiškus vaizdus, sumažinkite ekrano kontrastą ir ryškumą, kad išvengtumėte pakenkimo ekranui.
- Prieš valymą išjunkite TV.
- TV ir jo korpusą valykite švelniu, drėgnu audiniu. Spiritu, cheminėmis medžiagomis ir buitiniais valikliais TV nevalykite.
- Atsargiai, nepažeiskite TV ekrano ! Niekada nelieskite, nespauskite, netrinkite ir netrenkite į ekraną su jokiu daiktu.
- Norėdami išvengti deformavimo ir spalvų blukimo, vandens lašus nuvalykite kaip įmanoma greičiau.

### Senų produktų ir elementų išmetimas

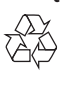

Produktas sukurtas ir pagamintas naudojant aukštos kokybės medžiagas ir komponentus, kuriuos galima perdirbti ir naudoti pakartotinai.

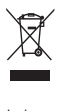

Jei matote perbrauktos šiukšlių dėžės su ratukais simbolį, pritvirtintą prie produkto, tai reiškia, kad produktui galioja Europos direktyva 2002/96/EB. Sužinokite, kokia vietinė sistema taikoma atskiram elektros ir elektroninių produktų surinkimui. Laikykitės nustatytų vietinių taisyklių ir neišmeskite senų produktų su kitomis buitinėmis atliekomis.

Tinkamas seno produkto išmetimas padeda išvengti galimų neigiamų pasekmių aplinkai ir žmonių sveikatai.

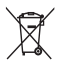

Produkte yra elementai, kuriems galioja Europos direktyva 2006/66/EB, ir jų negalima išmesti su įprastomis buitinėmis atliekomis. Sužinokite, kokios vietinės taisyklės taikomos atskiram baterijų surinkimui, nes tinkamas išmetimas padeda išvengti neigiamų pasekmių aplinkai ir žmonių sveikatai.

#### Energijos efektyvumo savybės

- Aplinkos šviesos jutiklis (Yra tik tam tikruose modeliuose) Kad energija būtų taupoma, įmontuotas aplinkos šviesos daviklis sumažina TV ekrano ryškumą, kai supanti šviesa patamsėja.
- Energijos taupymas TV energijos taupymo nustatymas apima kelis TV nustatymus ir sąlygoja energijos taupymą. Žr. sumanius nustatymus sąrankos meniu.
- Parengties metu suvartojama mažai energijos

Aukščiausios klasės pažangiausios energijos schemos leidžia TV suvartoti labai nedidelį kiekį energijos, neprarandant pastovios parengties funkcijos.

Energijos valdymas (Yra tik tam tikruose modeliuose)

Šio TV pažangus energijos valdymas užtikrina efektyviausią energijos panaudojimą. Jūs galite patikrinti, kaip jūsų TV nustatymai, ryškumo lygis matomame ekrane ir supančios šviesos sąlygos nulemia santykinį energijos suvartojimą.

#### Eksploatacijos pabaiga

Jei reikia informacijos apie tinkamą televizoriaus ir baterijų išmetimą, žr. naudotojo vadovo (žr. 'Senų produktų ir elementų išmetimas' puslapyje 5) skyrių "Senų gaminių ir baterijų išmetimas".

## 3 Jūsų televizorius

Sveikiname įsigijus "Philips" gaminį ir sveiki atvykę! Norėdami pasinaudoti visa "Philips" siūloma pagalba, užregistruokite savo televizorių adresu www.philips.com/welcome.

Šioje dalyje apžvelgiami dažniausiai naudojami TV valdikliai ir funkcijos.

### Šone esantys valdikliai ir indikatoriai

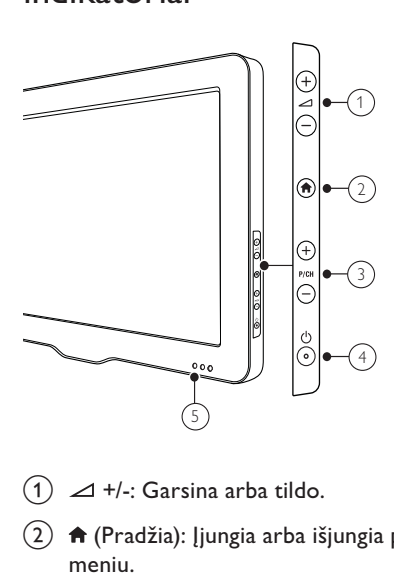

- $(1)$   $\Delta$  +/-: Garsina arba tildo.
- $\overline{a}$  (Pradžia): Įjungia arba išjungia pradžios meniu.
- $(3)$  P/CH +/-: Perjungia į kitą arba ankstesnį kanalą.
- $\left( 4\right) \;$   $\circ$  (Maitinimas): Įjungia arba išjungia įrenginį. Įrenginys nėra visiškai išjungtas tol, kol neišjungiamas iš maitinimo lizdo.
- e Parengties režimo indikatorius ir nuotolinio valdymo jutiklis.

Nuotolinio valdymo pultas

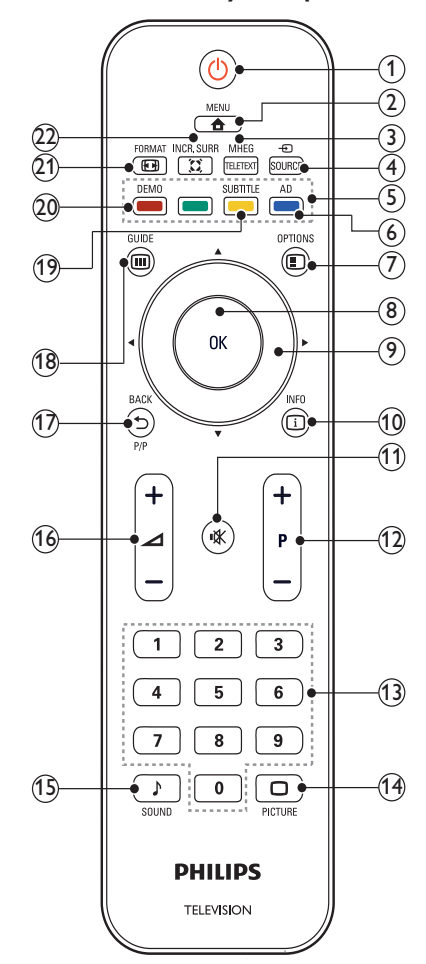

#### $(1)$   $\circ$  (Parengties režimas įjungtas)

- Jei televizorius įjungtas, perjungia jį į budėjimo režimą.
- Įjungia televizorių, jei jis yra budėjimo režime.

#### $(2)$   $\triangle$  MENU

Įjungia arba išjungia pagrindinį meniu.

#### (3) MHEG/TELETEXT

Įjungia arba išjungia teletekstą.

 $\left(4\right)$   $\oplus$  SOURCE

Parenka prijungtus įrenginius.

- (5) Spalvoti mygtukai Parenka užduotis ir parinktis.
- f AD (Garso deskriptorius) (tik RF skaitmeniniam televizoriui) Tik JK: įgalina garso komentarus

turintiems regos sutrikimų.

 $(7)$   $\bigcirc$  Options

Prisijungia prie parinkčių, susijusių su dabartine veikla arba pasirinkimu.

 $(8)$  OK

Patvirtina įvedimą arba pasirinkimą ir rodo kanalų tinklelį, kai žiūrite TV.

- <sup>(9)</sup> ▲▼◀▶ (Naršymo mygtukai) Naršo po meniu.
- $(10)$  INFO

Rodo informaciją apie programą, jei ji yra. Jei informacija pateikiama keliuose puslapiuose, paspauskite OPTIONS, kad pereitumėte į kitą puslapį.

(11) **K** (Nutildyti)

Nutylina arba atkuria garsumą.

 $(12)$  P +/- (+ / - programa)

Perjungia į kitą arba ankstesnį kanalą. Kai įjungtas televizoriaus meniu, veikia kaip puslapis į viršų / į apačią.

- (13) 0-9 (Skaitmeniniai mygtukai) Parenka kanalą arba nustatymą.
- $(14)$   $\Box$  PICTURE ("Smart" vaizdas) Paleidžia vaizdų meniu.
- (15) SOUND (..Smart" garsas) Paleidžia garso meniu.
- $(16)$   $\angle$  +/- (+ / garsumas) Garsina arba tildo.
- $(17)$   $\rightarrow$  BACK P/P (Ankstesnis kanalas)
	- Grįžta į ankstesnį ekraną.
	- Grįžta į anksčiau žiūrėtą kanalą.

#### $(18)$  m GUIDE

Perjungia iš kanalų tinklelio į programų sąrašą ir atvirkščiai.

(19) SUBTITLE (tik RF skaitmeniniam televizoriui)

Įjungia arba išjungia subtitrus.

(20) DEMO (Yra tik tam tikruose modeliuose)

Įjungia arba išjungia demonstravimo meniu.

**21) ED** FORMAT

Parenka vaizdo formatą.

#### $(22)$   $\tilde{\mu}$  INCR. SURR

Erdvinio garso šaltiniams įjungia "Incredible Surround". Neerdvinio garso šaltiniams įjungia erdvinį režimą.

#### Nuotolinio valdymo pultelio naudojimas

Naudodami nuotolinio valdymo pultelį laikykite jį arti televizoriaus ir jis turi būti nukreiptas į nuotolinio pultelio jutiklį. Įsitikinkite, ar erdvės tarp nuotolinio valdymo pultelio ir televizoriaus neblokuoja baldai, sienos arba kiti objektai.

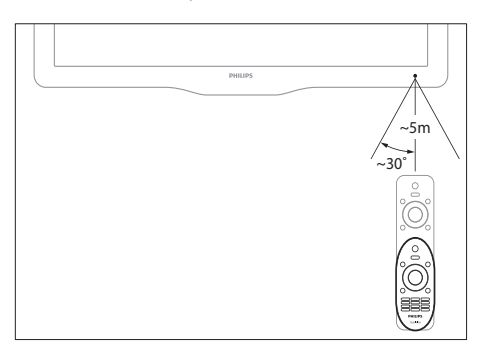

# 4 TV naudojimas

Šiame skyriuje pateikta informacija apie tai, kaip atlikti pagrindinius TV veiksmus.

### Įjunkite / išjunkite TV arba ijunkite budėjimo režimą

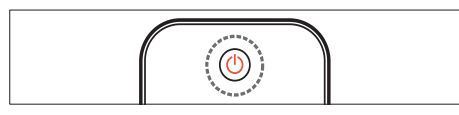

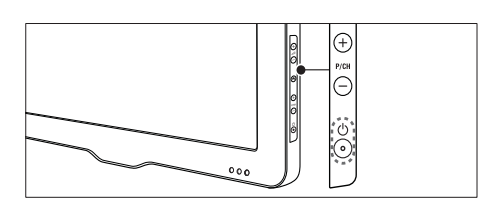

#### lei norite ijungti

- Jei budėjimo režimo indikatorius nešviečia, paspauskite TV šone esantį (Maitinimas)mygtuką.
- Jei budėjimo režimo indikatorius šviečia raudonai, nuotolinio valdymo pulte paspauskite  $\circlearrowright$  (Parengties režimas įjungtas) mygtuką.

#### lei norite jiungti budėjimo režima

- Nuotolinio valdymo pulte paspauskite (Parengties režimas įjungtas) mygtuką.
	- » Budėjimo režimo indikatorius pradeda šviesti raudonai.

#### lei norite ijungti

- Paspauskite TV šone esantį (Maitinimas) mygtuką.
	- » Budėjimo režimo indikatorius išsijungia.
	- Patarimas
	- Veikdamas parengties režimu, televizorius eikvoja elektros energiją, nors ir labai nedaug. Ilgesnį laiką nesinaudodami televizoriumi, išjunkite jį iš elektros tinklo.

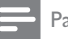

#### Pastaba

• Jei nerandate nuotolinio valdymo pulto ir norite įjungti televizorių iš budėjimo režimo, paspauskite TV šone esantį P/CH +/- mygtuką.

### Kanalų perjungimas

- Nuotolinio valdymo pultelyje paspauskite P +/- arba televizoriaus šone paspauskite P/CH +/-.
- Su Skaitmeniniai mygtukai įveskite kanalo numerį.
- Paspauskite OK, kad išeitumėte iš kanalų tinklelio.
- Nuotolinio valdymo pulte paspauskite BACK P/P, jei norite grižti į ankstesni kanalą.

#### Pastaba

• Jei naudojatės mėgstamiausių kanalų sąrašu, juos galite pasirinkti tik iš sąrašo (žr. 'Pasirinkite mėgstamiausių sąrašą' puslapyje 15).

#### Kanalų pagal kanalų tinklelį perjungimas

Kanalų tinklelis leidžia matyti visus galimus kanalus tinklelio formatu.

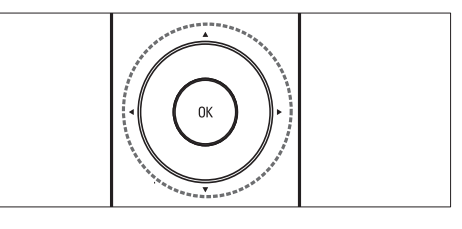

- 1 Paspauskite OK.
	- » Parodomas kanalų tinklelis.
- 2 Paspauskite  $\blacktriangle$   $\blacktriangledown$   $\blacktriangle$  , iei norite pasirinkti ir peržiūrėti kanalą.
- $3$  Paspauskite OK, jei norite žiūrėti pasirinktą kanalą.

### Prijungtų įrenginių peržiūra

### Pastaba

• Prie pasirinkdami įrenginį TV kaip šaltinį, pirmiausia jį jiunkite.

#### Naudokite šaltinio mygtuką

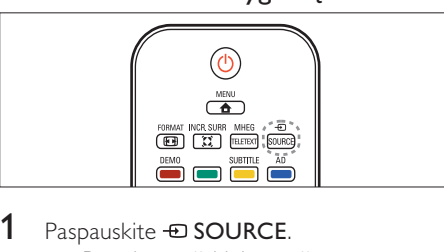

- 1 Paspauskite **D** SOURCE. » Parodomas šaltinių sąrašas.
- 2 Paspauskite  $\blacktriangle\blacktriangledown$ , jei norite pasirinkti įrenginį.
- 3 lei norite patvirtinti savo pasirinkimą, paspauskite OK.
	- » TV perjungiamas į pasirinktą įrenginį.

### Sureguliuokite TV garsumą

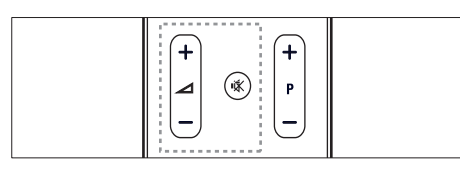

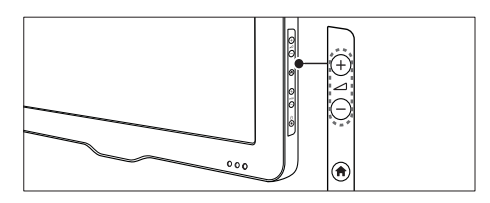

#### Garsumo didinimas arba mažinimas

Paspauskite  $\blacktriangle$  +/-.

#### Garso išiungimas arba ijungimas

- Paspauskite  $\mathcal K$ , jei norite išjungti garsą.
- Dar kartą paspauskite · K, jei norite išjungti garsą.

### Naudokitės teletekstu

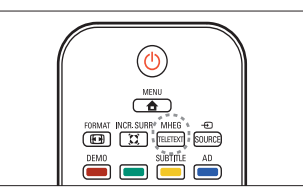

- 1 Paspauskite MHEG/TELETEXT. » Parodomas pagrindinis rodyklės
	- puslapis.
- 2 Puslapį pasirinkite taip:
	- paspauskite Skaitmeniniai mygtukai, norėdami įvesti puslapio numerį;
	- Paspauskite P +/-, norėdami peržiūrėti kitą arba pirmesnį puslapį
	- paspauskite Spalvoti mygtukai, norėdami pasirinkti spalvos kodo elementą;
	- paspauskite **DBACK**, norėdami grįžti į anksčiau peržiūrėtą puslapį;
- 3 Paspauskite MHEG/TELETEXT, jei norite išeiti iš teleteksto ekrano.

## 5 Naudokitės didesnėmis gaminio galimybėmis

### Prisijunkite prie TV meniu

Meniu padės įdiegti kanalus, pakeisti vaizdo ir garso nustatymus ir pasiekti kitas ypatybes.

- 1 Paspauskite  $\triangle$  MENU.
	- » Parodomas meniu ekranas.

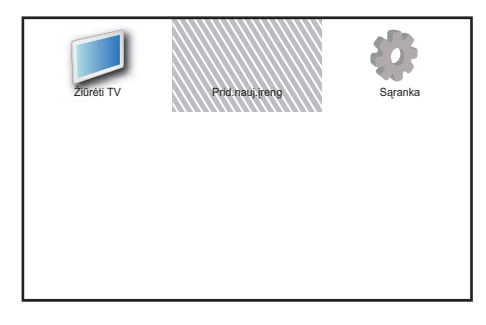

- $2$  Jei norite pasirinkti ir naršyti po vieną iš toliau nurodytų meniu, paspauskite **AV4D** .
	- **[Žiūrėti TV]**: Vėl perjungia į antenos šaltinį, jei pasirenkamas kitas šaltinis.
	- [Prid.nauj.įreng]: Prie pagrindinio meniu prideda naujų įrenginių.
	- [Sąranka]: Pasiekia meniu, skirtus vaizdo, garso ir kitiems nustatymams keisti.
- $3$  lei norite patvirtinti savo pasirinkima. paspauskite OK.
- lei norite išeiti, paspauskite **AMENU**.

#### Patarimas

• Pasirinkę [Prid.nauj.įreng], vadovaudamiesi ekrane pateikiamais nurodymais pasirinkite tinkamą įrenginį ir jungtį.

### Įrenginių pašalinimas iš pagrindinio meniu

Į pagrindinį meniu įtraukę naują įrenginį, galite suteikti jam norimą pavadinimą.

- 1 Paspauskite <del>&</del> MENU.<br>2 Spausdami AVAN pasi
- Spausdami ▲▼◀▶ pasirinkti įrenginį, kurį pašalinsite.
- 3 Paspauskite © OPTIONS. » Parodomas parinkčių meniu.
- **4** Paspauskite  $\blacktriangle$ **v**, jei norite pasirinkti [Pervar. įren.], tada paspauskite OK. → Parodomas teksto įvesties laukelis.
- 5 Jei norite pasirinkti simbolius, paspauskite .
- 6 Paspauskite OK, kad patvirtintumėte visus simbolius.
- 7 Pasirinkite [Atlikta], tada paspauskite OK, kad baigtumėte pervardyti įrenginius.

#### Pastaba

- Įrenginio pavadinimą gali sudaryti ne daugiau kaip šeši simboliai.
- Didžiąsias raides keisti mažosiomis ir atvirkščiai galima su [Aa].

### Įrenginių pašalinimas iš pagrindinio meniu

Jei įrenginys prie televizoriaus nebeprijungtas, pašalinkite jį iš pagrindinio meniu.

- 1 Paspauskite  $\triangle$  MENU.
- 2 Spausdami  $\blacktriangle$   $\blacktriangleright$  pasirinkti įrenginį, kurį pašalinsite.
- $3$  Paspauskite  $\Box$  OPTIONS.
- **4** Paspauskite  $\blacktriangle$ **v**, iei norite pasirinkti [Pašalinti įreng.], tada paspauskite OK.
- $5$  Pasirinkite **[Pašalinti]**, tada paspauskite OK.
	- » Pasirinktasis įrenginys iš pagrindinio meniu pašalinamas.

### Pakeiskite vaizdo ir garso nustatymus

Pakeiskite vaizdo ir garso nustatymus pagal savo poreikius. Galite taikyti iš anksto nustatytus nustatymus arba galite rankiniu būdu keisti nustatymus.

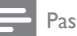

### Pastaba

• Žiūrėdami TV arba naudodami išorinius jrenginius, paspauskite DOPTIONS, tada pasirinkite [Vaizdas ir garsas], kad galėtumėte greitai pasiekti vaizdo ir garso nustatymus.

### Naudokite "Smart" vaizdą

Naudokite "Smart" vaizdą, jei norite taikyti iš anksto nustatytus vaizdo nustatymus.

- 1 Paspauskite  $\Box$  PICTURE. » Parodomas [Smart vaizdas] meniu.
- 2 Jei norite pasirinkti vieną iš toliau nurodytų garso nustatymų, paspauskite
	- AV. .
	- [Ryškus]: Taiko išsamius ir dinamiškus nustatymus.
	- **[Standartinis]**: Reguliuoja vaizdo nustatymus, kad jie tiktų daugeliui vaizdo įrašų aplinkų ir tipų.
	- **[Kinas]**: Taiko nustatymus, skirtus filmams žiūrėti.
	- [Žaidimas]: Taiko žaidimams skirtus nustatymus.
	- [Energ.taupymas]: Taiko mažai energijos eikvojančius vaizdo nustatymus.
	- [Natūralus]: Taiko geriausią vaizdo kokybę.
	- [Pasirinktinis]: Pateikia pritaikytus asmeninio vaizdo nustatymus.
- 3 lei norite patvirtinti savo pasirinkimą, paspauskite OK.
	- $\rightarrow$  Taikomi pasirinktieji "smart" vaizdo nustatymai.

### Rankiniu būdu reguliuokite vaizdo nustatymus

- 1 Paspauskite **A MENU**.<br>2 lei norite pasirinkti **ISal**
- lei norite pasirinkti [Saranka] > [Vaizdas], paspauskite **AV4**.
- 3 Paspauskite  $\blacktriangle$   $\blacktriangledown$  kad galėtumėte pasirinkti šiuos nustatymus.
- [Smart vaizdas]: Leidžia pasiekti iš anksto nustatytus "Smart" vaizdo nustatymus.
- [Vaizdo kontr.]: Reguliuoja vaizdo turinio intensyvumą, išlaikydamas foninį apšvietimą nepakitusį.
- **[Kontrastas]**: Reguliuoja foninio apšvietimo sričių intensyvumą, išlaikydamas vaizdo turinį nepakitusį.
- **[Šviesumas]**: Reguliuoja tamsių sričių intensyvumą ir detales.
- [Spalva]: Reguliuoja spalvų sotį.
- [Atspalvis]: Kompensuoja spalvų variantus.
- [Ryškumas]: Reguliuoja vaizdo ryškumą.
- [Triukšmo mažinim]: Filtruoja ir sumažina vaizdo triukšmą.
- **[Atspalvis]**: Reguliuoja vaizdo spalvų balansą.
- [Pasirinkt.atspalv]: Derina atspalvio nustatymą. (Galimas tik pasirinkus [Atspalvis] > [Pasirinktinis])
- **[Crystal Clear]**: Kiekvienas pikselis derinamas prie šalia esančių pikselių. todėl gaunamas puikus didelės raiškos vaizdas.
	- [Dinam.kontrast.]:Didina kontrastą. Galite įjungti arba išjungti šią ypatybę.
	- [Dinam.fon.apšviet]: Reguliuoja TV foninio apšvietimo šviesumą, kad atitiktų apšvietimo sąlygas.
	- [Spalv.pagerinim.]: Padaro spalvas ryškesnes ir pagerina detalių skiriamąją gebą esant ryškioms spalvoms. Galite įjungti arba išjungti šią ypatybę.
- [Komp.režimas]: Reguliuoja vaizdą, per HDMI / DVI / VGA, kai prie televizoriaus prijungtas kompiuteris (PC).
- [Vaizdo formatas]: Pakeičia vaizdo formatą.
- [Vaizdo dydis]: Reguliuoja peržiūros sritį. (nustačius maksimalią reikšmę, galima matyti triukšmą arba nelygų vaizdo kraštą.)
- [Horiz.poslinkis]: Sureguliuoja vaizdą horizontaliai, norint naudoti PC-VGA įvestį.
- [Vertik.poslinkis]: Sureguliuoja vaizdą vertikaliai, norint naudoti PC-VGA įvestį.

#### Pakeiskite vaizdo formatą

- 1 Paspauskite  $\blacksquare$  FORMAT. → Parodoma vaizdo formato iuosta.
- $2$  Jei norite pasirinkti vaizdo formatą, paspauskite ▲▼. .
	- » Suaktyvinamas pasirinktas vaizdo formatas.
- $3$  Jei norite patvirtinti savo pasirinkimą, paspauskite OK. .

#### Vaizdo formatų suvestinė

Galima konfigūruoti toliau pateiktus vaizdo nustatymus.

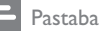

• Priklausomai nuo vaizdo šaltinio formato kai kurių vaizdo nustatymų naudoti nebus galima.

vaizdas.

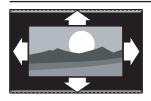

[Autom.formatas]: (Netaikoma HDMI, YPbPr ar PC režimams) Vaizdas automatiškai rodomas tinkamu formatu. Jei taip nėra, taikomas plačiaekranis

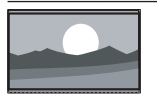

[Stipr.priartin.]: (Netaikoma HD ir kompiuterio režimams.) Pašalina 4:3 programoje esančias juodas juostas. Yra minimalus vaizdo iškraipymas.

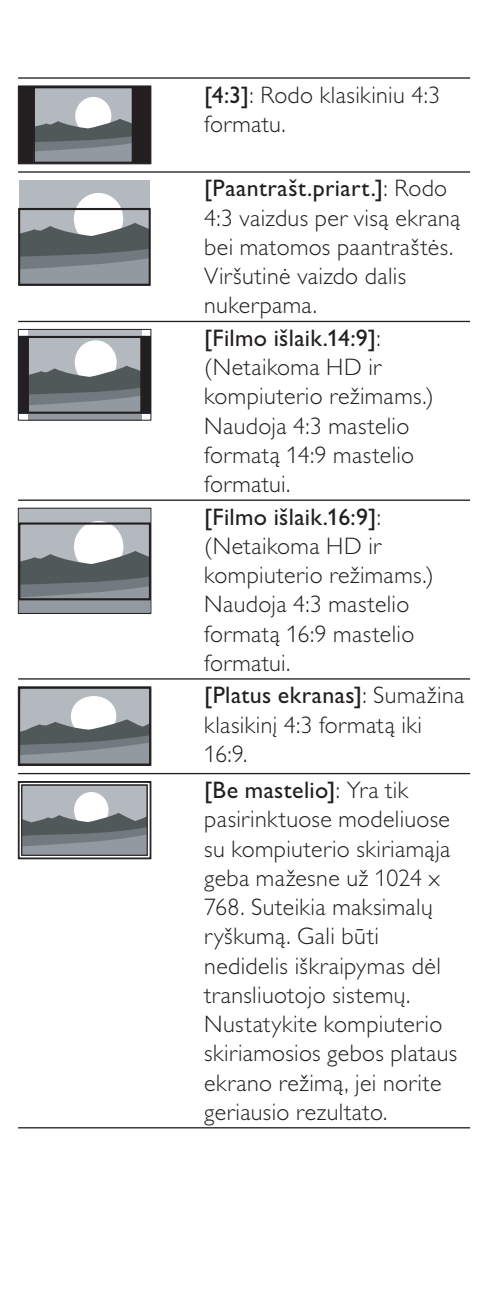

#### Naudokite "Smart" garsą

Naudokite "Smart" garsą, jei norite taikyti iš anksto nustatytus garso nustatymus.

- 1 Paspauskite & SOUND.
	- » Parodomas [Smart garsas] meniu.
- 2 Paspauskite  $\blacktriangle$ , kad galėtumėte pasirinkti šiuos nustatymus.
	- [Standartinis]: Reguliuoja garso nustatymus, kad jie tiktų daugeliui garso aplinkų ir tipų.
	- **[Naujienos]**: Taiko kalbos garsams, pvz., naujienų laidoms, skirtus nustatymus.
	- [Filmas]: Taiko filmams skirtus nustatymus.
	- [Pasirinktinis]: Taiko garso nustatymus, kurie buvo pritaikyti garso meniu.
- 3 lei norite patvirtinti savo pasirinkimą, paspauskite OK.
	- → Taikomi pasirinktieji "smart" garso nustatymai.

#### Rankiniu būdu reguliuokite garso nustatymus

- 1 Paspauskite <del>A</del> MENU.<br>2 **Jei porite pasirinkti ISau**
- lei norite pasirinkti [Saranka] > [Garsas], paspauskite **AV4**.
	- » Parodomas [Garsas] meniu.
- 3 Paspauskite  $\blacktriangle$   $\blacktriangledown$   $\blacktriangle$ , kad galėtumėte pasirinkti šiuos nustatymus.
	- [Smart garsas]: Leidžia pasiekti iš anksto nustatytus "Smart" garso nustatymus.
	- [Žemas]: Reguliuoja bosų lygį.
	- **[Aukštas]**: Reguliuoja aukštų garsų lygį.
	- [Garsumas]: Reguliuoja garsumą.
	- [Balansas]: Reguliuoja dešiniojo ir kairiojo garsiakalbių balansą.
	- [Dual I-II]: Parenka garso kalbą, jei transliuojamas dvigubas garsas.
- [Mono/Stereo]: Parenka mono arba stereo garsą, jei transliuojamas stereo garsas.
- [TV garsiakalbiai]: Įjungia arba išjungia televizoriaus garsiakalbius. Nustačius televizoriaus garsiakalbius į automatinį režimą garsiakalbiai išjungiami aptikus turinį iš namų kino sistemos, suderintos su "EasyLink".(Galima tik įjungus "EasyLink".)
- **[Erdvinė]**: Igalina erdvinį garsą.
- [Autom.garsumas]: Automatiškai sumažina staigius garsumo pokyčius, pvz., kai perjunginėjate kanalus.
- [Delta tūris]: Išlygina garsumo skirtumus tarp kanalų arba prijungtų įrenginių. Perjunkite į prijungtą įrenginį prieš pakeisdami delta tūrį.

### Naudokite išplėstines teleteksto funkcijas

#### Prisijunkite prie teleteksto parinkčių meniu

Pereikite prie teleteksto funkcijų per teleteksto parinkčių meniu.

- 1 Paspauskite MHEG/TELETEXT. » Parodomas teleteksto ekranas.
- 2 Paspauskite © OPTIONS.
	- » Parodomas teleteksto parinkčių meniu.
- $3$  lei norite pasirinkti viena iš toliau nurodytų parinkčių, paspauskite ▲▼.
	- [Sustabd.puslapis]: Fiksuoja esantį puslapį.
	- [Dvig./piln.ekran.]: Įjungia ir išjungia sudvejintą ekrano teletekstą.
	- [Pateikti]: Paslepia arba parodo paslėptą informaciją puslapyje, pvz., atsakymus į mįsles ar galvosūkius.
	- [Cikl. popuslapis]: Automatiškai parodo papildomus puslapius, jei tokie yra.
- **[Kalba]**: Perjungia kitą kalbų grupę, kad kalba būtų rodoma tinkamai, kai ta kalba naudoja kitų simbolių rinkinį.
- 4 Paspauskite  $\blacktriangle$   $\blacktriangledown$   $\blacktriangle$   $\blacktriangledown$ , kad galėtumėte pasirinkti, tada paspauskite OK, kad patvirtintumėte.
- $5$  Jei norite išeiti iš teleteksto parinkčių meniu, paspauskite **D BACK**.

#### Pasirinkite teleteksto papildomus puslapius

Teleteksto puslapyje gali būti keletas papildomų puslapių. Papildomi puslapiai rodomi šalia pagrindinio puslapio numerio esančioje juostoje.

- 1 Paspauskite MHEG/TELETEXT. » Parodomas teleteksto ekranas.
- $2$  Jei norite pasirinkti teleteksto puslapi. paspauskite P +/-.
- $3$  lei norite jeiti į papildomą puslapį,  $p$ aspauskite  $\blacklozenge$ .

#### Pasirinkite T.O.P. teleteksto transliaciją

Puslapių lentelės (Table Of Pages (T.O.P.)) teleteksto transliacija leidžia peršokti nuo vienos temos prie kitos nesinaudojant puslapių numeriais. T.O.P. teletekstas netransliuojamas per visus TV kanalus.

- 1 Paspauskite MHEG/TELETEXT. » Parodomas teleteksto ekranas.
- 2 Paspauskite **ID INFO**. → Parodoma T.O.P. apžvalga.
- $3$  Jei norite pasirinkti temą, paspauskite **AV4D** .
- $4$  Jei norite peržiūrėti puslapį, paspauskite OK.

### Susikurkite ir naudokitės mėgstamiausių kanalų sąrašais

Galite susikurti savo mėgstamiausių TV kanalų sąrašus, kad galėtumėte lengvai rasti tuos kanalus.

#### Pasirinkite mėgstamiausių sąrašą

- $1$   $\,$  Jei norite matyti kanalų tinklelį, žiūrėdami televizorių paspauskite OK.
- 2 Paspauskite © OPTIONS.
	- » Parodomas kanalų parinkčių meniu.
- $3$  Paspauskite, kad galėtumėte pasirinkti  $\blacktriangle$ V, o tada [Pasirinkite saraša] arba OK, kad galėtumėte įeiti .
	- » Pateikiamos kanalų sąrašo parinktys.
- 4 Pasirinkite [Mėgstamiaus], tada paspauskite OK.
	- » Kanalų tinklelyje rodomi tik tie kanalai, kurie yra mėgstamiausių sąraše.

#### Pastaba

• Kol neįtraukiate kanalų į mėgstamiausių sąrašą, tinklelis būna tuščias.

#### Peržiūrėkite visus kanalus

Galite išeiti iš mėgstamiausių sąrašo ir peržiūrėti visus įdiegtus kanalus.

- $1$   $\,$   $\rm \check{Z}$ iūrėdami televizorių paspauskite OK. » Parodomas kanalų tinklelis.
- 2 Paspauskite © OPTIONS.
	- » Parodomas kanalų parinkčių meniu.
- $3$  Paspauskite, kad galėtumėte pasirinkti ▲▼, o tada [Pasirinkite sąrašą] arba OK, kad galėtumėte ieiti ▶.
- 4 Pasirinkite [Visi], tada paspauskite OK. » Kanalų tinklelyje rodomi visi kanalai.

#### Pastaba

• Visi mėgstamiausi kanalai tinklelyje būna pažymėti žvaigždute.

#### Įtraukite kanalą į mėgstamiausių sąrašą

- $1$   $\check{\rm Z}$ iūrėdami televizorių paspauskite OK. » Parodomas kanalų tinklelis.
- $2$  Jei norite pasirinkti kanalą ir jį įtraukti į mėgstamiausių sąrašą, paspauskite  $\blacktriangle^{*}\blacktriangle$ .
- 3 Paspauskite © OPTIONS. → Parodomas kanalų parinkčių meniu.
- 4 Pasirinkite [Žymėti kaip mėgst], tada paspauskite OK.
	- » Kanalas įtraukiamas į mėgstamiausių sąrašą.
	- Pastaba

• Visi mėgstamiausi kanalai kanalų tinklelyje yra pažymėti žvaigždute.

#### Pašalinkite kanalą iš mėgstamiausių sąrašo

- 1 Žiūrėdami televizorių paspauskite OK. → Parodomas kanalų tinklelis.
- $2$  Iei norite pasirinkti kanalą, kurį užrakinsite, paspauskite  $\blacktriangle^{T} \blacklozenge$ .
- 3 Paspauskite © OPTIONS.
- $4$  Pasirinkite [Nežymėt.mėgst.], tada paspauskite OK.
- $5$  Pasirinkite [Taip], tada paspauskite OK. » Kanalas pašalintas.

### TV laikrodžio naudojimas

Galite nustatyti, kad televizoriaus ekrane būtų rodomas laikrodis.

#### Nustatykite TV laikrodį

- 1 Paspauskite <del>A</del> MENU.<br>2 Pasirinkite [Saranka] >
- Pasirinkite [Sąranka] > [Ypatybės] > [Laikrodis] » Parodomas [Laikrodis] meniu.
- 3 lei norite įvesti laiką, paspauskite  $\blacktriangle$ arba Skaitmeniniai mygtukai.
- $4$  Pasirinkite  $[Artiktal]$  ir paspauskite OK, kad patvirtintumėte.
- $5$  Jei norite išeiti, paspauskite  $\triangle$  MENU.

#### Televizoriaus laikrodžio rodymas

- $1$   $\,$   $\rm \check{Z}$ iūrėdami televizorių paspauskite **ED OPTIONS.** 
	- » Parodomas TV meniu.
- 2 Pasirinkite [Laikrodis].<br>3 Paspauskite OK
- Paspauskite OK.

### Naudokite laikmačius

Galite nustatyti laikmačius, jei norite perjungti televizorių į parengties režimą.

#### Patarimas

• Prieš naudodami laikmačius nustatykite TV laikrodį.

#### Automatinis televizoriaus perjungimas į parengties režimą (miego režimo laikmatį)

Praėjus iš anksto nustatytam laikui, miego režimo laikmatis perjungia televizorių į parengties režimą.

#### Patarimas

- Kai skaičiuojamas likęs laikas, galima bet kada anksčiau išjungti televizorių arba iš naujo nustatyti miego režimo laikmatį.
- 1 Paspauskite **A MENU.**<br>2 lei norite pasirinkti **ISa**
- 2 Jei norite pasirinkti [Sąranka]<sup>&</sup>gt; [Ypatybės] > [Išjungim.laikmat], paspauskite  $\blacktriangle\blacktriangledown\blacktriangle\blacktriangledown$ .
	- → Parodomas [Išjungim.laikmat] meniu.
- 3 Paspauskite  $\blacklozenge$ , kad pasirinktumėte reikšmę nuo nulio iki 180 minučių.
	- » Miego režimo laikmačio nustatymo reikšmės galimos penkių minučių intervalais. Nustačius nulį minučių, miego režimo laikmatis išsijungia.
- $4$  Paspauskite OK, kad perjungtumėte miego režimo laikmatį.
	- $\rightarrow$  Po nurodyto laiko TV perjungiamas budėjimo režimas.

#### Automatinis televizoriaus ijungimas (pagal laikmatį)

Laukimo būsenos TV galima įjungti konkretų kanalą konkrečiu laiku.

- 1 Paspauskite <del>A</del> MENU.<br>2 **Jei porte pasirinkti IS**
- lei norite pasirinkti [Saranka] > [Ypatybės] > [Jiungt.laikmatis], paspauskite **AV4**.
- 3 Paspauskite  $\blacktriangleright$ , jei norite eiti į meniu [Įjungt.laikmatis].
	- [Aktyvinti]: Parenka, kaip dažnai įjungiamas ir išjungiamas TV.
	- [Laikas]: parenka automatinio TV jiungimo laiką.
	- [Programos Nr.]: Parenka kanalą arba prijungtą įrenginį.
- $4$  Jei norite išeiti, paspauskite  $\triangle$  MENU.

#### Patarimas

• Pasirinkite *[liungt.laikmatis]* > [Aktyvinti] > [Išjungti], jei norite išjungti šią funkciją.

### TV užraktų naudojimas

Kad vaikai nežiūrėtų tam tikrų programų arba kanalų, galima užrakinti TV valdiklius.

### PIN kodo nustatymas arba pakeitimas

- 1 Paspauskite <del>A</del> MENU.<br>2 Paspauskite **AVE** jei
- Paspauskite  $\blacktriangle^{*}\blacktriangleleft$ . jei norite pasirinkti [Sąranka] > [Ypatybės] > [Nustatyti kodą] > [Keisti kodą]
	- » Parodomas [Nustatyti kodą] / [Keisti kodą] meniu.
- $3$  Jveskite savo kodą su Skaitmeniniai mygtukai.
	- **→** lei norite sukurti arba pakeisti PIN kodą, vykdykite ekrane pateiktas instrukcijas.

### Patarimas

• Jei užmiršote savo kodą, įveskite "8888", kad panaikintumėte visus esamus kodus.

### TV užrakinimas arba atrakinimas

Užrakinkite TV, siekdami uždrausti prieigą prie visų kanalų ir prijungtų įrenginių.

- 1 Paspauskite <del>A</del> MENU.
- 2 Jei norite pasirinkti  $[Sarnaka]$ [Ypatybės] > [TV užrakt.], paspauskite **AV4E** .
	- → Nurodoma įvesti dabartinį kodą.
- $3$  Jveskite savo kodą su Skaitmeniniai mygtukai.
	- → Parodomas [TV užrakt.] meniu.
- **4** Paspauskite  $\blacktriangle$  $\blacktriangledown$ , jei norite pasirinkti [Užrakinti] arba [Atrakinti].
- $5$  Jei norite patvirtinti, paspauskite OK.
	- » Visi kanalai ir prijungti įrenginiai užrakinami arba atrakinami.
- $6$  lei norite išeiti, paspauskite  $\triangle$  MENU.

#### Pastaba

- Išjunkite ir vėl įjunkite TV, kad būtų taikomas keitimas.
- lei pasirinksite **[Užrakinti]**, turėsite įvesti koda kiekvieną kartą, kai įjungsite televizorių.

#### Užrakinkite arba atrakinkite vieną arba daugiau kanalų

- $1$  Jei norite matyti kanalų tinklelį, žiūrėdami televizoriu paspauskite OK.
- $2$  Jei norite pasirinkti kanalą, kurį norite užrakinti arba atrakinti, paspauskite  $A \times A$ .
- $3$  Paspauskite  $\Box$  OPTIONS.
- **4** Paspauskite  $\blacktriangle$ **v**, jei norite pasirinkti [Užrakinti kanalą] arba [Atrakinti kanalus].
- $5$  Kiekvieno pasirinkimo metu paspauskite OK, jei norite užrakinti arba atrakinti kanalą.
	- » Nurodoma įvesti dabartinį kodą.
- $6$  Jveskite savo kodą ir paspauskite OK.
	- » Jei kanalas užrakintas, rodoma užrakto piktograma.
- 7 Tuo pačiu būdu atrakinkite ir kitus kanalus.

#### Pastaba

- Išiunkite ir vėl ijunkite TV, kad būtu taikomas keitimas.
- Jei pasieksite užrakintus kanalus spausdami P +/- nuotolinio valdymo pulte arba kanalų tinklelyje, būsite paraginti įvesti PIN kodą.

### Nuotraukų žiūrėjimas ir muzikos klausymas iš USB saugojimo įrenginio

#### **Atsargiai**

• Už nepalaikomą USB saugojimo įrenginį ir sugadintus arba prarastus jo duomenis "Philips" neatsako.

Naudokite USB įrenginį, jei norite peržiūrėti nuotraukas arba klausyti muzikos, saugomos USB įrenginyje.

- 1 liunkite televizorių.
- **2** Prie TV prijunkite USB įrenginį. » Parodomas pagrindinis meniu.
- $3$  Jei norite pasirinkti [Naršyti USB], paspauskite  $\blacktriangle\blacktriangledown\blacktriangle\blacktriangledown$ .
- $4$  Jei norite patvirtinti, paspauskite OK. » Parodoma USB miniatiūrų naršyklė.

#### Patarimas

• Paspauskite **III GUIDE**, jei norite perjungti iš miniatiūrų į failų paieškos peržiūrą.

#### Žiūrėkite nuotraukas

- 1 USB įrenginio naršyklėje paspauskite $\blacktriangleright$ , kad jeitumėte į aplanką [Vaizdas].
- $2$  Jei norite pasirinkti nuotrauką arba nuotraukų albumą, paspauskite  $\blacktriangle^{*}\blacktriangle$ .
- 3 Paspauskite OK, jei norite peržiūrėti nuotraukos vaizdą visame ekrane.

#### Patarimas

• Jei norite žiūrėti kitą nuotrauką visame ekrane, paspauskite <

### Skaidrių demonstracijos peržiūra

- $1$  Kai nuotrauka rodoma per visa ekrana. paspauskite OK.
	- » Nuo pasirinktos nuotraukos prasideda skaidrių demonstracija.
- 2 Paspauskite šiuos mygtukus, jei norite kontroliuoti skaidrių demonstraciją:
	- OK, jei norite pristabdyti skaidrių demonstracija.
	- Jei norite pereiti prie ankstesnės arba kitos nuotraukos, paspauskite <
	- BACK skaidrių demonstracijai sustabdyti.

#### Skaidrių demonstracijos nustatymų keitimas

- $1$   $\check{Z}$ iūrėdami skaidrių demonstraciją, paspauskite © OPTIONS.
	- » Parodomas skaidrių demonstracijos meniu.
- $2$  lei norite pasirinkti viena iš toliau nurodytų parinkčių, paspauskite ▲▼.
	- [Pr. skaidr. rod.] / [Sust. sk. rod.]: Pradeda arba sustabdo skaidrių demonstraciją.
	- [Skaidr.perėjimai]: Nustato perėjimą nuo vienos nuotraukos prie kitos.
	- [Skaidr.rod.dažnis]: Nustato nuotraukos rodymo trukmę.
	- [Sukti vaizdą]: Pasuka nuotrauką.
	- [Rodyti inform.]: Rodo nuotraukos pavadinimą, datą, dydį ir kitą iš eilės skaidrių demonstracijos nuotrauką.
- **3** Patvirtindami nustatyma paspauskite **OK**.

#### Pastaba

• ir [Sukti vaizdą] rodomi tik tada, kai paspaudžiate [Rodyti inform.] ar OK, jei norite pristabdyti skaidrių demonstraciją.

#### Muzikos klausymas

- 1 USB miniatiūrų naršyklėje pasirinkite [MUZIKA] ir, jei norite jeiti, paspauskite ▶.
- 2 Paspauskite  $\blacktriangle$   $\blacktriangleright$   $\blacktriangleright$ , jei norite pasirinkti muzikos takelį arba albumą.
- $3$  lei norite leisti pasirinkta muzika. paspauskite OK.

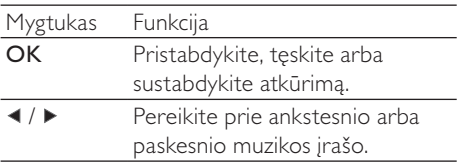

#### Muzikos nustatymai

Jei norite pasiekti kurį nors iš muzikos nustatymų, klausydamiesi muzikos paspauskite **OPTIONS.** 

- [Pradėti atkūrimą] / [Stabd.atkūrimą]: Paleidžia arba sustabdo muziką.
- [Paleid.režimas]:
	- [Paleist.vien.kart]: Išjungiamas pakartotinas leidimas ir vaizdo įrašas rodomas tik vieną kartą.
	- [Kartoti]: Kartoja dainą.
	- [Atsitikt.tvarka]: Dainos leidžiamos atsitiktine tvarka.
- [Rodyti inform.]: Rodo failo vardą.
- [Garsas]: Sureguliuoja garso nustatymus.
- [TV garsiakalbiai]: Įjungia arba išjungia TV garsiakalbius.(Galima tik įjungus ..EasyLink".)

#### Skaidrių demonstracijos peržiūra su muzika

Galite peržiūrėti nuotraukų skaidrių demonstraciją fone grojant muzikai.

- 1 Pasirinkite dainų albumą.<br>2 Paspauskite OK
- 2 Paspauskite OK.<br>3 Paspauskite <del>D</del> B
- Paspauskite 5 BACK, kad grįžtumėte į USB įrenginio turinio naršyklę.
- 4 Pasirinkite dainų albumą.<br>5 Paspauskite OK
- Paspauskite OK.

#### USB saugojimo įrenginio atiungimas

#### Atsargiai

- Kad USB saugojimo įrenginys nesugestų, laikykitės šių nurodymų.
- **1** Paspauskite  $\rightarrow$  BACK ir išeikite iš USB meniu.
- **2** Prieš atjungdami USB saugojimo įrenginį, kelias sekundes palaukite.

### TV programinės įrangos atnaujinimas

"Philips" stengiasi nuolatos gerinti savo produkciją, todėl, jei tik yra atnaujinimų, TV programinę įrangą rekomenduojame atnaujinti. Patikrinkite www.philips.com/support, ar yra atnaujinimų.

#### Esamos programinės įrangos versijos tikrinimas

- 1 Paspauskite **A** MENU.
- 2 Jei norite pasirinkti  $[Sarnaka]$  > [Pr.įrang.naujinim] > [Esam.progr.įranga], paspauskite  $\blacktriangle^{T} \blacktriangle$ .
	- » TV parodo informaciją apie esamą programinę įrangą.

#### Programinės įrangos atsisiuntimas

- **1** Atidarykite kompiuterio žiniatinklio naršyklę ir eikite į www.philips.com/support.
- $2$  J kompiuterį atsisiųskite naujausią programinės įrangos naujinimo failą.
- $3$  Išskleiskite ZIP faila.
- 4 Nukopijuokite failą autorun.upg į šakninį USB įrenginio katalogą.

#### Atnaujinimas per USB įrenginį

Prijunkite USB įrenginį prie USB prievado, kuris yra TV šone.

- $1$  Jei programinės įrangos naujinimo ekranas neatidaromas automatiškai, pasirinkite [Sąranka] > [Pr.įrang.naujinim] > [Viet.naujinimai].
- 2 Paspauskite OK, kad TV programine įrangą galėtumėte atnaujinti rankiniu būdu.
- $3$  Vadovaudamiesi ekrane pateikiamais nurodymais atlikite naujinimą.

• Baigus atnaujinimą, TV paleidžiamas pakartotinai.

### Pakeiskite TV nuostatas

Naudokite nuostatų meniu, kad suderintumėte TV nustatymus.

- 1 Paspauskite <del>A</del> MENU.<br>2 Pasirinkite [Saranka] >
- Pasirinkite [Saranka] > [Jdiegimas] > [Nuostatos].
	- [Vieta]: Optimizuoja TV nustatymus pagal jūsų vietą – pagrindinis arba parduotuvė.
	- [Garsumo juosta]: Rodo garsumo juostą, kai reguliuojamas garsas.
	- [EasyLink]: Jjungia su "EasyLink" suderintų įrenginių greitąjį paleidimą arba greitąjį parengties režimą.
	- [Pixel Plus Link]: Panaikinami prijungtų įrenginių nustatymai ir naudojami televizoriaus nustatymai.(Galima tik įjungus "EasyLink".)
	- [El. etiketė]: Tik parduotuvės režimui. Nustato el. etiketės vietą.
- 3 Jei norite pasirinkti nuostatas, paspauskite .
- 4 Paspauskite OK.
- $5$  Jei norite išeiti, paspauskite  $\triangle$  MENU.

### Prisijungimas prie dekoderio kanalo

Kanalus, kuriuos priima jūsų televizorius, galima paskirstyti dekoderiu arba iššifravimo įrenginiu. Taigi televizoriaus RC leidžia pasirinkti kanalus. Dekoderis arba iššifravimo įrenginys turi būti prijungtas prie EXT1 (SCART).

#### Dekoderio kanalo nustatymas

Priskirkite kanalus iš dekoderio arba iššifravimo įrenginio

- 1 Paspauskite **A** MENU.
- $2$  Pasirinkite [Sąranka] > [Įdiegimas] > [Dekoderis].
- $3$  Jei norite jeiti į meniu, paspauskite  $\blacktriangleright$  arba [Dekoderis].
- 4 Paspauskite, kad galėtumėte pasirinkti ▲▼, o tada [Kanalas] arba ▶, kad galėtumėte įeiti .
- 5 Paspauskite, kad pasirinktumėte vieną kanalą, kurį norite prijungti prie dekoderio / iššifravimo įrenginio kanalo ir patvirtinimui paspauskite OK.
- 6 Pasirinkite **[Būsena]**, tada paspauskite  $\blacktriangleright$ . kad įeitumėte.
- $7$  lei norite pasirinkti (SCART) dekoderio iššifravimo įrenginio jungtį, paspauskite [EXT 1].
- 8 Paspauskite OK.
- **9** Jei norite išeiti, paspauskite  $\triangle$  **MENU**.

#### Pastaba

• Jei nenorite priskirti dekoderio / iššifravimo įrenginio kanalo, pasirinkite [Nėra].

Pastaba

### Pradėkite TV demonstracinę versiją

Galite naudoti demonstracines versijas, jei norite išsamiau išsiaiškinti TV funkcijas. Kai kuriuose modeliuose kai kurių demonstracinių versijų nėra. Galimos demonstracinės versijos rodomos meniu sąraše.

- **1** Nuotolinio valdymo pulte paspauskite DEMO.
- 2 Paspauskite  $\blacktriangle\blacktriangledown$ , jei norite pasirinkti demonstracinę versiją, o jei norite ją peržiūrėti, paspauskite OK.
- 3 Jei norite išeiti, paspauskite  $\Rightarrow$  BACK.

### Gamyklinių TV nustatymų atkūrimas

Galite atkurti numatytuosius TV vaizdo ir garso nustatymus. Kanalų diegimo nustatymai nepasikeičia.

- 1 Paspauskite  $\triangle$  MENU.<br>2 Pasirinkite [Saranka] >
- Pasirinkite [Sąranka] > [[diegimas] > [Gamykl.nustatymai].
- 3 Paspauskite  $\blacktriangleright$ , jei norite eiti j [Gamykl.nustatymai].
- $4$  Pasirinkite [Iš naujo], kad prasidėtų pakartotinis paleidimas.
- 5 Paspauskite OK.
- 6 Jei norite išeiti, paspauskite **AMENU**.

## 6 Kanalų įdiegimas

Pirmą kartą nustatant televizorių, siūloma pasirinkti meniu kalbą ir įdiegti TV bei skaitmeninio radijo kanalus (jei yra galimybė). Šiame skyriuje pateikiami nurodymai, kaip iš naujo įdiegti ir tiksliai sureguliuoti kanalus.

### Įdiekite kanalus automatiškai

Šioje dalyje nurodoma, kaip automatiškai ieškoti ir išsaugoti kanalus.

#### 1 žingsnis – meniu kalbos pasirinkimas

Pastaba

• Praleiskite šį žingsnį, jei jūsų kalbos nustatymai yra tinkami.

- 1 Paspauskite <del>A</del> MENU.<br>2 **Jei porite pasirinkti ISa**
- lei norite pasirinkti [Saranka] > [Idiegimas] > [Meniu kalba], paspauskite **AV4E** .
- **3** Paspauskite  $\blacktriangleright$ , jei norite eiti j [Meniu kalba].
- $4$  Jei norite pasirinkti kalbos nustatymą, paspauskite  $\blacktriangle\blacktriangledown$ .
- $5$  Jei norite patvirtinti, paspauskite OK.
- $6$  Jei norite išeiti, paspauskite  $\triangle$  MENU.

#### 2 žingsnis – šalies pasirinkimas

Pasirinkite šalį, kurioje montuojate TV. Šalyje galimi kanalai įdiegti TV.

- 1 Paspauskite <del>A</del> MENU.<br>2 Pasirinkite [Saranka] >
- Pasirinkite [Sąranka] > [[diegimas] > [Kanalo diegimas] > [Kan.nust.pag.]. » Parodomas [Kan.nust.pag.] meniu.
- 3 Pasirinkite [Taip], tada paspauskite OK, kad įeitumėte.
- $4$  Paspauskite  $\blacktriangle$ , norėdami pasirinkti šalį, tuomet paspausdami > eikite prie kito žingsnio.
- $5$  Pasirinkite [Pradėti], tada paspauskite OK, kad iš naujo įdiegtumėte kanalus.
	- Norėdami baigti ieškoti, pasirinkite [Stabdyti] ir paspauskite OK.
- $6$  Jei norite išeiti, paspauskite  $\triangle$  MENU.

### Įdiekite kanalus rankiniu būdu

Šioje dalyje nurodoma, kaip rankiniu būdu ieškoti ir išsaugoti analoginius TV kanalus.

#### 1 žingsnis – pasirinkite savo sistemą

#### Pastaba

• Praleiskite šį žingsnį, jei jūsų sistemos nustatymai yra tinkami.

1 Paspauskite <del>&</del> MENU.<br>2 Paspauskite AVAN jei

- Paspauskite  $\blacktriangle^{*}\blacktriangleleft$ . jei norite pasirinkti [Saranka] > [Idiegimas] > [Kanalo diegimas] > [Analog.: rankinis]. » Parodomas [Analog.: rankinis] meniu.
- 3 Pasirinkite [Sistema], tada paspauskite OK, kad įeitumėte.
- $4$  Jei norite pasirinkti šalį arba regioną, paspauskite  $\blacktriangle$   $\blacktriangledown$ .
- $5$  Jei norite patvirtinti, paspauskite OK.
- $6$  Jei norite išeiti, paspauskite  $\triangle$  MENU.

#### 2 žingsnis – ieškokite ir išsaugokite naujus TV kanalus

- 1 Paspauskite  $\triangle$  MENU.
- 2 lei norite pasirinkti [Sąranka] > [Įdiegimas] > [Kanalo diegimas] > [Analog.: rankinis], paspauskite  $\blacktriangle^{T}$ → Parodomas [Analog.: rankinis] meniu.
- $3$  Paspauskite , kad galėtumėte pasirinkti ▲▼, o tada [leškoti] arba ▶, kad galėtumėte įeiti.
- 4 lei norite rankiniu būdu įvesti trijų skaitmenų dažnį, paspauskite Skaitmeniniai mygtukai.
- $5$  lei norite pradėti paiešką, paspauskite OK.
	- » Jei pasirinkto dažnio kanalas negalimas, sistema ieško kito galimo kanalo.
- $6$  Kai randamas naujas kanalas, paspauskite **DBACK.**
- 7 Paspauskite  $\blacktriangle\blacktriangledown$ , jei norite pasirinkti [Saug.kaip nauj.kan.], kad galėtumėte išsaugoti naują kanalą suteikdami jam naują kanalo numerį.
- 8 Paspauskite  $\blacktriangleright$ , jei norite eiti į [Saug.kaip nauj.kan.].
- **9** Pasirinkite [Gerai], tada paspauskite OK, kad išsaugotumėte naują kanalą.
- 10 Jei norite išeiti, paspauskite **+** MENU.

#### 3 žingsnis – tiksliai sureguliuokite analoginius kanalus

- 1 Paspauskite **A** MENU.
- **2** Paspauskite, jei norite pasirinkti [Sąranka] > [Įdiegimas] > [Kanalo diegimas] > [Analog.: rankinis] → Parodomas [Analog.: rankinis] meniu.
- $3$  Paspauskite, kad galėtumėte pasirinkti ▲▼, o tada [Tiksl.reguliav.] arba ▶, kad galėtumėte įeiti.
- $4$  Kad galėtumėte reguliuoti dažni. paspauskite  $\blacktriangle$   $\nabla$ .
- 5 Jei norite patvirtinti, paspauskite OK.<br>6 Paspauskite  $\bullet$  jei norite pasirinkti
- Paspauskite  $\blacktriangle\blacktriangledown$ , jei norite pasirinkti [Išsaug. dab. kanalą], kad galėtumėte išsaugoti kanalo numerį.
- $7$  Paspauskite  $\blacktriangleright$ , jei norite eiti į [Išsaug. dab. kanalą].
- 8 Pasirinkite [Gerai], tada paspauskite OK, kad išsaugotumėte naują kanalą.
- 9 lei norite išeiti, paspauskite  $\triangle$  MENU.

#### praleisti kanalus

- $1$   $\,$   $\rm \check{Z}$ iūrėdami TV perjunkite kanalą, kurį norite praleisti.
- 2 Paspauskite  $\triangle$  MENU.
- lei norite pasirinkti [Saranka] > [Idiegimas] > [Kanalo diegimas] > [Analog.: rankinis], paspauskite  $\blacktriangle\blacktriangledown\blacktriangle\blacktriangleright$ . » Parodomas [Analog.: rankinis] meniu.
- 4 Paspauskite, kad galėtumėte pasirinkti ▲▼, o tada [Praleisti kanalą] arba ▶, kad galėtumėte įeiti.
- **5** Paspauskite  $\blacktriangle\blacktriangledown$ , jei norite pasirinkti [Taip], ir paspauskite OK, jei norite praleisti dabartinį kanalą.
	- » Pasirinktas kanalas praleidžiamas nuotolinio valdymo pultelyje paspaudus P +/- arba peržiūrint kanalų tinklelį.
- $6$  Pakartokite prieš tai atliktus veiksmus, jei norite praleisti daugiau kanalų.

#### Patarimas

- Paspauskite Skaitmeniniai mygtukai nuotolinio valdymo pulte, jei norite pasiekti praleistus kanalus.
- Jei norite pasiekti praleistus kanalus, pakartokite 1–5 veiksmus ir pasirinkite [Ne], kad atkurtumėte.

### Kanalų pervardinimas

Galite pervardyti kanalus. Pavadinimas rodomas pasirinkus kanalą.

- $1$  Jei norite matyti kanalų tinklelį, žiūrėdami televizorių paspauskite OK.
- 2 Pasirinkite norimą pervardyti kanalą.<br>3 Paspauskite **ELOPTIONS**
- Paspauskite © OPTIONS. » Parodomas kanalų parinkčių meniu.
- **4** Paspauskite  $\blacktriangle$ **v**, jei norite pasirinkti [Pervardyti kanal], tada paspauskite OK. → Parodomas teksto įvesties laukelis.
- 5 Jei norite pasirinkti simbolius, paspauskite .
- $6$  Paspauskite OK, kad patvirtintumėte visus simbolius.
- $7$  Pasirinkite  $R$ tliktal, tada paspauskite OK, kad baigtumėte pervardyti įrenginius.

#### Patarimas

- Įrenginio pavadinimą gali sudaryti ne daugiau kaip šeši simboliai.
- Didžiąsias raides keisti mažosiomis ir atvirkščiai galima su [Aa].

### Pertvarkykite kanalus

Kanalų įdiegimo metu galima pakeisti jų rodymo tvarką.

- $1$  Jei norite matyti kanalų tinklelį, žiūrėdami televizorių paspauskite OK.
- 2 Paspauskite **DOPTIONS**. » Parodomas kanalų parinkčių meniu.
- **3** Paspauskite  $\blacktriangle\blacktriangledown$ , jei norite pasirinkti [Užsakyt.iš naujo], tada paspauskite OK.
- 4 Pasir. kanalą, kurį nor. nust. iš naujo, tada pasp. OK.
	- » Pasirinkti kanalai paryškinami.
- 5 Paspauskite  $\blacktriangle$   $\blacktriangledown$  kad perkeltumėte pažymėtą kanalą į norimą vietą, tada paspauskite OK.
- 6 Paspauskite © OPTIONS. » [Užsakym.baigt.] rodomas ekrane.
- $7$  lei norite patvirtinti, paspauskite OK.
- 8 Paspauskite  $\Rightarrow$  BACK, kad išeitumėte iš kanalų tinklelio.

## 7 Įrenginių prijungimas

Šiame skyriuje aprašyta, kaip prijungti įrenginius naudojant skirtingas jungtis. Pavyzdžiai pateikti greito pasirengimo darbui dalyje.

Pastaba

• Norėdami prie TV prijungti įrenginį, galite naudoti įvairius jungčių tipus.

# Galinė jungtis Galine jungtis (2)<br>
(1) (2)<br>  $\frac{1}{\pi G}$ <br>  $\frac{1}{\pi G}$  $ExT3$ AUDIO IN:  $\odot$ LEFT/RIGHT **SERV.U**  $HDMI$  $(6)$  $(5)$

#### 1 TV ANTENNA

Signalo įvestis iš antenos, kabelio arba palydovo.

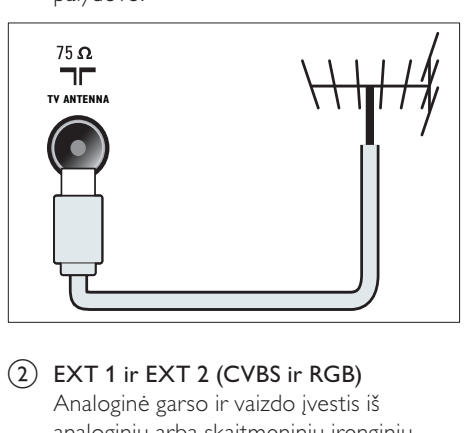

b EXT 1 ir EXT 2 (CVBS ir RGB) Analoginė garso ir vaizdo įvestis iš analoginių arba skaitmeninių įrenginių, pvz., DVD leistuvų arba žaidimų konsolių.

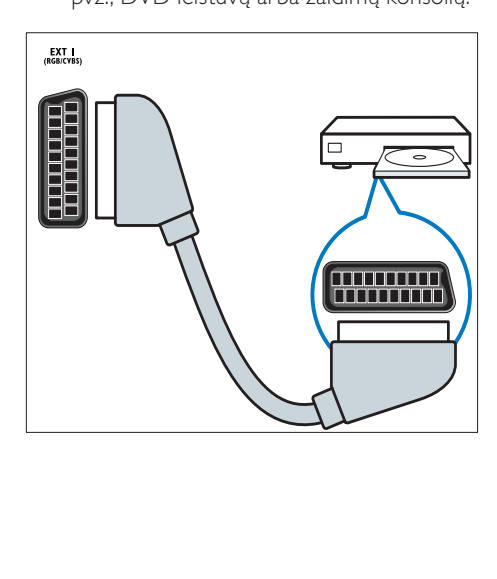

#### $(3)$  EXT 3 (Y Pb Pr ir AUDIO L/R)

Analoginė garso ir vaizdo įvestis iš analoginių arba skaitmeninių įrenginių, pvz., DVD leistuvų arba žaidimų konsolių.

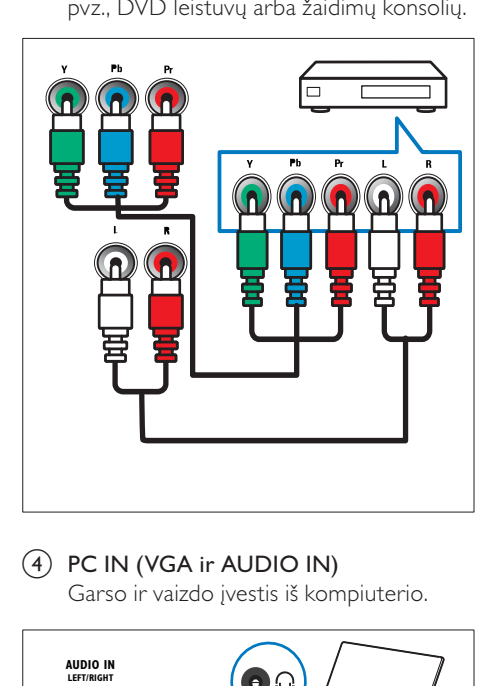

#### $\circ$  HDMI 1

Skaitmeninio garso ir vaizdo įvestis iš didelės raiškos skaitmeninių įrenginių, pvz., "Blu-ray" leistuvų.

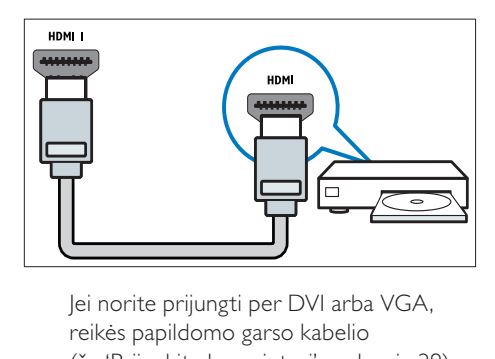

reikės papildomo garso kabelio (žr. 'Prijunkite kompiuterį' puslapyje 29).

#### $\overline{a}$  PC IN (VGA ir AUDIO IN)

Garso ir vaizdo įvestis iš kompiuterio.

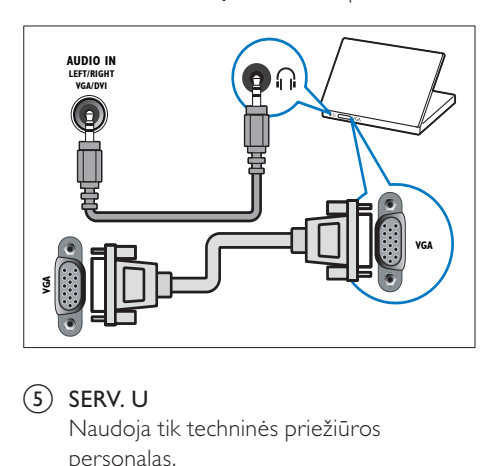

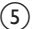

#### $(5)$  SERV. U

Naudoja tik techninės priežiūros personalas.

### Šoninė jungtis

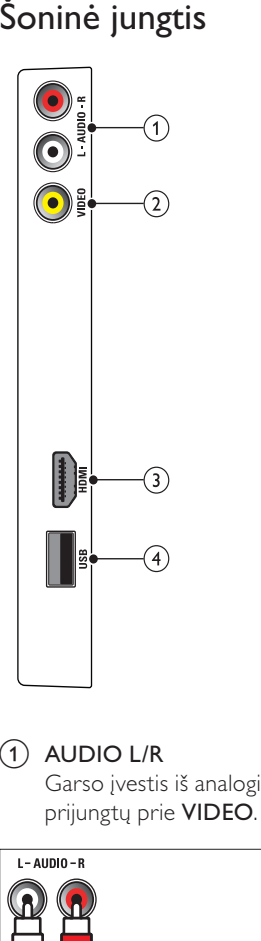

#### $(1)$  AUDIO L/R

Garso įvestis iš analoginių įrenginių prijungtų prie VIDEO.

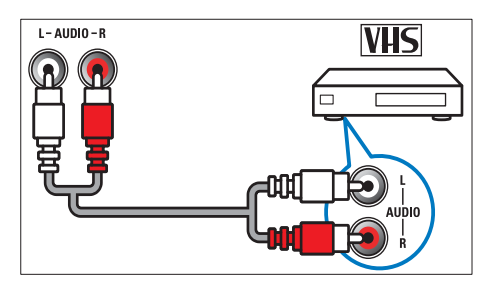

#### $(2)$  VIDEO

Kompozitinė vaizdo įvestis iš analoginių įrenginių, pvz., VCR.

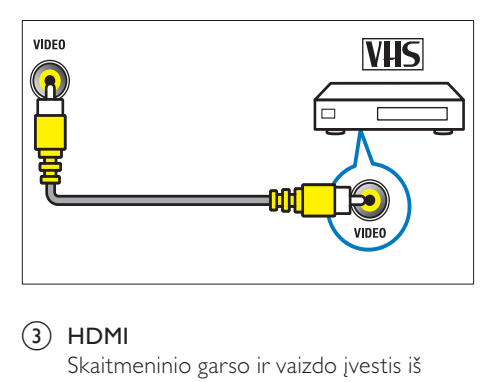

#### $(3)$  HDMI

Skaitmeninio garso ir vaizdo įvestis iš didelės raiškos skaitmeninių įrenginių, pvz., "Blu-ray" leistuvų.

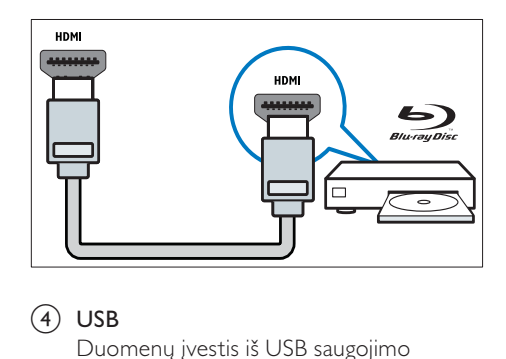

#### $(4)$  USB

Duomenų įvestis iš USB saugojimo įrenginių.

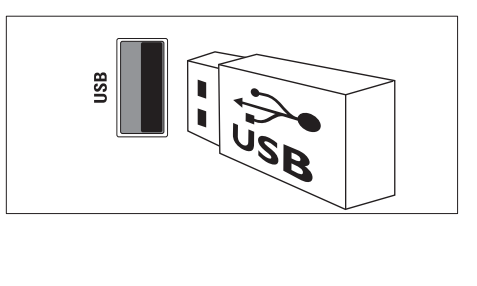

### Prijunkite kompiuterį

#### Prieš prijungdami kompiuterį prie TV

- Nustatykite 60 Hz kompiuterio ekrano atnaujinimo dažnį.
- Kompiuteryje pasirinkite palaikomą ekrano skiriamąją gebą.

#### Viena iš toliau nurodytu jungčių prijunkite kompiuterį:

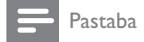

- Jei norite prijungti per DVI arba VGA, reikės papildomo garso kabelio.
- HDMI kabelis

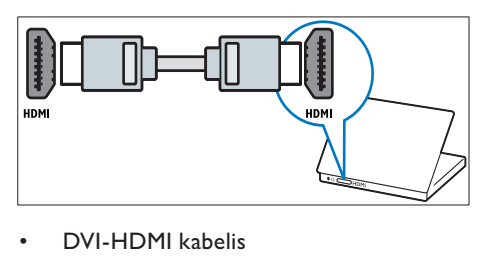

• DVI-HDMI kabelis

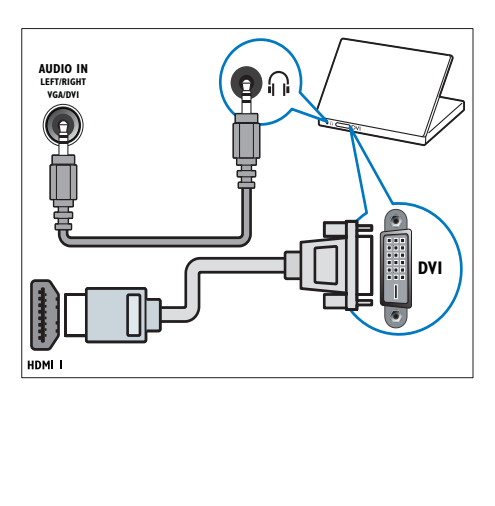

• HDMI kabelis ir HDMI-DVI adapteris

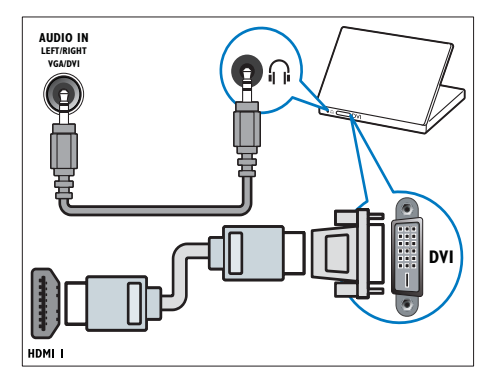

• VGA kabelis

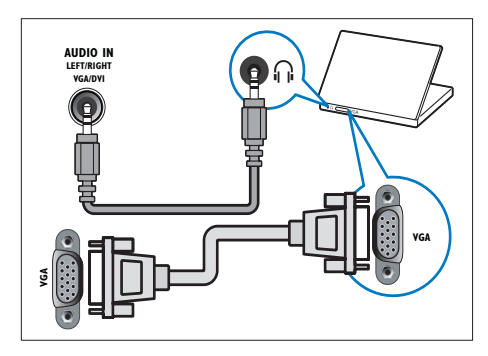

### "Philips EasyLink" naudojimas

Jūsų TV palaiko "Philips EasyLink", pagal HDMI CEC (angl. Consumer Electronics Control - klientų elektronikos priežiūra) protokolą. "EasyLink" suderinti įrenginiai, prijungti naudojant HDMI jungtis ir valdomi vienu nuotolinio valdymo pulteliu.

#### Pastaba

- "EasyLink" suderintas įrenginys turi būti įjungtas ir pasirinktas kaip šaltinis.
- "Philips" neužtikrina 100% suderinamumo su visais HDMI CEC įrenginiais.

### "EasyLink" ypatybės

#### Greitasis paleidimas

Kai prijungiate televizorių prie greitąjį paleidimą palaikančių įrenginių, galite valdyti televizorių ir įrenginius vienu nuotolinio valdymo pulteliu.

#### Greitasis budėjimo režimas

Kai prijungiate TV prie budėjimo režimą palaikančių įrenginių, galite naudoti TV nuotolinio valdymo pultelį ir perjungti TV bei visus prijungtus HDMI įrenginius į budėjimo režimą.

#### Sistemos garso valdymas

Kai prijungiate TV prie su HDMI CEC suderintų įrenginių, TV gali automatiškai paleisti garso įrašą iš prijungto įrenginio. Jei norite naudoti greitojo režimo garsą, turite TV priskirti garso įvestį iš prijungto įrenginio. Galite naudoti prijungto įrenginio nuotolinio valdymo pultelį, jei norite sureguliuoti garsumą.

#### ljunkite arba išjunkite "EasyLink"

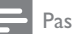

#### Pastaba

- Neijunkite "Philips EasyLink" funkcijos, jei neketinate ja naudotis.
- 1 Paspauskite <del>A</del> MENU.<br>2 **Jei porte pasirinkti IS**
- 2 Jei norite pasirinkti [Sąranka]<sup>&</sup>gt; [Jdiegimas] > [Nuostatos] > [EasyLink], paspauskite  $\blacktriangle\blacktriangledown\blacktriangle\blacktriangledown$ .
- $3$  Pasirinkite [ljungti] arba [lšjungti].

#### Naudokitės greitojo paleidimo funkcija

- $1$  įjungę "EasyLink", įrenginyje paspauskite paleidimo mygtuką.
	- » TV automatiškai persijungia į tinkamą šaltinį.

#### Naudokitės greitojo budėjimo režimo funkcija

- 1 Televizoriaus ar irenginio nuotolinio valdymo pultelyje paspauskite
	- (Parengties režimas įjungtas).
	- » TV ir visi prijungti HDMI įrenginiai persijungia į budėjimo režimą.

#### TV garsiakalbių nustatymas į "EasyLink" režimą

Kai turinys leidžiamas iš namų kino, suderinto su "EasyLink", TV garsiakalbių garsas automatiškai išjungiamas.

- $1$  Jjunkite greitojo paleidimo funkciją ir greitojo budėjimo režimo funkciją įrenginiuose, suderinamuose su "Easylink", vadovaudamiesi ankstesniame skyriuje (žr. 'liunkite arba išiunkite ..EasyLink'" puslapyje 30) nurodytomis instrukcijomis.
- 2 Paspauskite  $\triangle$  MENU.
- $3$  lei norite pasirinkti  $[Sqranka]$  >  $[Garsas]$ > [TV garsiakalbiai] > [Autom. EasyLink], paspauskite  $\blacktriangle^{T} \blacktriangle$ .
	- » TV garsiakalbiai išjungiami automatiškai, kai aptinkamas su "Easylink" suderinamos sistemos turinys.
- 4 Paspauskite **AV4**, jei norite pasirinkti [Sąranka] > [Garsas] > [TV garsiakalbiai] > [Įjungti], kad išjungtumėte sistemos garso valdymą ir įjungtumėte TV garsiakalbius.

#### Pastaba

• Norėdami išjungti TV garsiakalbių garsą, pasirinkite [TV garsiakalbiai] > [Išjungti].

### Naudokite "Kensington" užraktą

Kitoje TV pusėje yra "Kensington" saugos lizdas. Apsaugokite nuo vagystės padare "Kensington" užrakto kilpą tarp lizdo ir pastovaus daikto, pvz., sunkaus stalo.

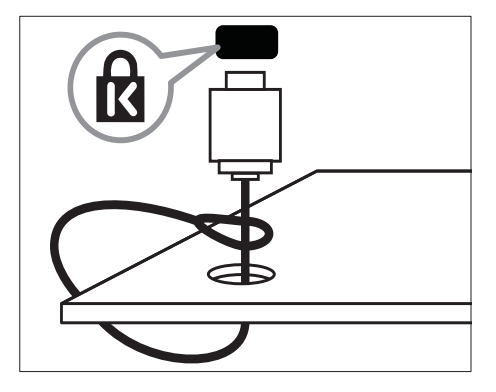

## 8 Produkto informacija

Produkto informacija gali būti pakeista be ispėjimo. Jei norite išsamios produkto informacijos. apsilankykite www.philips.com/support.

### Palaikoma ekrano skiriamoji geba.

#### Kompiuterio formatai

- Skyra atnaujinimo dažnis:
	- $640 \times 480 60$  Hz
	- $800 \times 600 60$  Hz
	- $1024 \times 768 60$  Hz
	- $1280 \times 768 60$  Hz
	- $1280 \times 1024 60$  Hz
	- $1360 \times 768 60$  Hz
	- $1440 \times 900 60$ Hz
	- $1680 \times 1050 60$  Hz

#### Vaizdo įrašų formatai

- Skyra atnaujinimo dažnis:
	- $480i 60$  Hz
	- $480p 60$  Hz
	- $576i 50$  Hz
	- $576p 50$  Hz
	- $720p 50$  Hz, 60 Hz
	- $1080i 50$  Hz, 60 Hz
	- 1080p 24 Hz, 25 Hz, 30 Hz, 50 Hz, 60 Hz.

### Multimedija

- Palaikomas saugojimo įrenginys: USB (palaikomi tik FAT arba FAT 32 USB saugojimo įrenginiai)
- Palaikomi šie multimedijos failų formatai:
	- vaizdas: JPEG
	- garsas: MP3

### Imtuvinis derintuvas / priėmimas / perdavimas

- Antenos įvestis: 75 omų koaksialinė (IEC75)
- TV sistema: PAL I, B/G, D/K; SECAM B/G, D/K, L/L'
- Vaizdo įrašų atkūrimas: NTSC, SECAM, PAL
- Imtuvo diapazonai: "Hyperband", "S-channel", UHF, VHF

### Nuotolinio valdymo pultas

- Tipas: PF02E09B
- Maitinimo elementai: 2 × AAA (LR03) tipas)

### Maitinimas

- Maitinimo lizdas: 220–240 V, 50 Hz
- Maitinimas, veikiant budėjimo režimu:  $< 1 W$
- Aplinkos temperatūra: nuo 5 iki 40 laipsnių pagal Celsijų

### Papildomi TV laikikliai

Televizoriaus montavimui prie sienos įsigykite "Philips" arba atitinkamą VESA TV laikiklį, Kad kabelius ir jungtis apsaugotumėte nuo pažeidimo, tvirtindami TV palikite nors 2,2 colių ar 5,5 cm tarpą iki sienos.

#### Įspėjimas

• Laikykitės visų TV laikiklio pritvirtinimo nurodymų. "Koninklijke Philips Electronics N.V." neprisiima atsakomybės už netinkamą TV pritvirtinimą, dėl kurio įvyksta nelaimingas atsitikimas, susižeidžiama ar patiriama žala.

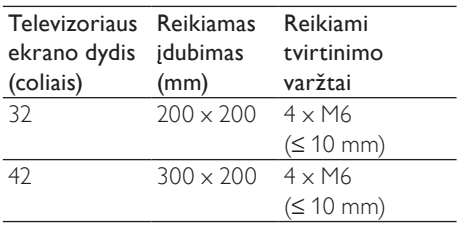

### Gaminio specifikacija

Specifikacijos gali būti pakeistos be išankstinio įspėjimo.

#### 32PFL3605/32PFL3205

- Be TV stovo
	- Matmenys ( $P \times A \times G$ ): 795.6  $\times$  508.3  $\times$ 93 (mm)
	- Svoris: 8,3 kg
- Su TV stovu
	- Matmenys (PxAxG): 795,6 x 556,6 x 220,8 (mm)
	- Svoris: 9,4 kg

#### 42PFL3605

- Be TV stovo
	- Matmenys ( $P \times A \times G$ ): 1018,5  $\times$  635,7  $\times$  83 (mm)
	- Svoris: 11,5 kg
- Su TV stovu
	- Matmenys (PxAxG): 1018,5 x 683 x 235,8 (mm)
	- Svoris: 12,8 kg

## 9 Trikčių diagnostika ir šalinimas

Šioje dalyje nurodomos dažniausiai iškylančios problemos ir jų sprendimo būdai.

### Bendros su TV susijusios problemos

#### Televizorius neisijungia:

- atjunkite maitinimo laidą nuo maitinimo lizdo; palaukite minutę ir vėl prijunkite;
- patikrinkite, ar maitinimo laidas tinkamai prijungtas.

#### Nuotolinio valdymo pultas neveikia tinkamai:

- patikrinkite, ar nuotolinio valdymo pulto elementai tinkamai įdėti + / - kryptimi;
- pakeiskite nuotolinio valdymo pulto elementus, jei jie išsikrovę arba baigia išsikrauti;
- nuvalykite nuotolinio valdymo pultą ir televizoriaus daviklio objektyvą.

#### televizoriaus budėjimo režimo lemputė mirksi raudona spalva:

• atjunkite maitinimo laidą nuo maitinimo lizdo; prieš vėl prijungdami maitinimo laidą, palaukite, kol televizorius atvės; jei lemputė vis tiek mirksi, susisiekite su "Philips" klientų aptarnavimo tarnyba.

#### Pamiršote kodą, reikalingą TV užrakto funkcijai atrakinti:

lveskite "8888".

#### Netinkama televizoriaus meniu kalba.

Pakeiskite televizoriaus meniu kalba tokia. kokios pageidaujate.

#### Kai jiungiate / išjungiate arba perjungiate televizorių į budėjimo režimą, televizoriaus korpuse girdėti gergždžiantis garsas:

• nereikia imtis jokių veiksmų. Gergždžiantis garsas yra įprastas dalykas, atsirandantis dėl televizoriaus plėtimosi ir susitraukimo jam atvėstant ir įšylant. Tai neturi įtakos TV veikimui.

#### Nepavyksta pašalinti TV rodomos el. etiketės antraštės.

- Norėdami pašalinti logotipus ir vaizdus, nustatykite TV vietą į pagrindinę.
- 1. Paspauskite **A MENU**.
- 2. Pasirinkite [Sąranka] > [Įdiegimas] >

[Nuostatos] > [Vieta].

3. Pasirinkite [Pagrindinis] ir paspauskite OK.

### Su TV kanalais susijusios problemos

#### Anksčiau įdiegti kanalai nerodomi kanalų sąraše:

• patikrinkite, ar pasirinkote tinkamą kanalų sąrašą.

#### Kai kurie kanalai TV neįdiegti automatiškai:

• Diegdami įsitikinkite, kad pasirinkote šalį, kurioje montuojate TV (žr. '2 žingsnis – šalies pasirinkimas' puslapyje 23).

### Su vaizdu susijusios problemos

#### TV ijungtas, bet nerodomas joks vaizdas:

- patikrinkite, ar antena tinkamai prijungta prie TV;
- patikrinkite, ar pasirinktas tinkamas įrenginys kaip TV šaltinis.

#### Girdisi garsas, bet nėra jokio vaizdo:

• patikrinkite, ar tinkamai nustatyti vaizdo nustatymai.

#### Gaunamas silpnas TV signalas iš antenos:

- patikrinkite, ar antena tinkamai prijungta prie TV;
- Garsiakalbiai, neįžeminti garso įrenginiai, neono lempos, aukšti pastatai ir kiti dideli objektai gali turėti įtakos gaunamo signalo kokybei. Jei įmanoma, pabandykite pagerinti priimamo signalo kokybę pakeitę antenos kryptį arba patraukę įrenginius toliau nuo TV.
- Jei silpnas tik vieno kanalo gaunamas signalas, tiksliai sureguliuokite tą kanalą.

#### Prasta prijungtų įrenginių vaizdo kokybė:

- patikrinkite, ar įrenginiai tinkamai prijungti;
- patikrinkite, ar tinkamai nustatyti vaizdo nustatymai.

#### TV neišsaugojo vaizdo nustatymų:

• patikrinkite, ar nustatytas pagrindinis TV vietos nustatymas. Šis režimas leidžia lanksčiai keisti ir išsaugoti nustatymus.

#### Vaizdas nepritaikytas ekranui – per didelis arba per mažas:

• pabandykite naudoti kitą vaizdo formatą.

#### Netinkama Vaizdo padėtis:

iš kai kurių įrenginių gaunami vaizdo signalai gali būti netinkamai suderinti su ekranu. Patikrinkite įrenginio signalo išvestį.

### Su garsu susijusios problemos

#### Yra vaizdas, bet nėra televizoriaus garso:

#### Pastaba

- jei neaptinkamas garso signalas, televizorius automatiškai išjungia garso išvestį – tai ne gedimas.
- Patikrinkite, ar tinkamai prijungti visi kabeliai.
- Patikrinkite, ar garsumas nenustatytas į 0.
- Patikrinkite, ar neišjungtas garsas.

#### Matomas vaizdas, tačiau prasta garso kokybė:

• patikrinkite, ar tinkamai nustatyti garso nustatymai.

#### Matomas vaizdas, tačiau garsas sklinda tik iš vieno garsiakalbio:

• patikrinkite, ar garso balansas nustatytas per vidurį.

### Su HDMI prijungimu susijusios problemos

#### Iškyla problemų dėl HDMI įrenginių:

- atkreipkite dėmesį, kad dėl HDCP palaikymo gali ilgiau užtrukti, kol per televizorių iš HDMI įrenginio bus parodytas turinys;
- iei televizorius neatpažista HDMI įrenginio ir nerodomas joks vaizdas, pabandykite perjungti šaltinį iš vieno įrenginio į kitą ir vėl atgal;
- jei girdimas garsas nuolat pertraukiamas, patikrinkite, ar tinkami išvesties iš HDMI įrenginio nustatymai;
- jei naudojamas HDMI-j-DVI adapteris arba HDMI į DVI kabelis, patikrinkite, ar prie AUDIO IN (tik mini lizdas) prijungtas papildomas garso kabelis.

### Su kompiuterio prijungimu susijusios problemos

#### Nestabilus TV rodomas kompiuterio vaizdas:

- Patikrinkite, ar kompiuteris naudoja palaikomą skiriamąją gebą ir kadrų dažnį.
- Nustatykite, kad TV vaizdo formatas būtų j "unscaled".

### Susisiekite su mumis

Jei negalite išspręsti problemos, žr. šio televizoriaus DUK adresu: www.philips.com/support.

Jei nepavyksta išspręsti problemos, susisiekite su jūsų šalyje esančia "Philips" klientų aptarnavimo tarnyba, kaip nurodyta šiame naudotojo vadove.

#### Įspėjimas

• Nebandykite televizoriaus taisyti patys. Tai gali būti rimų susižeidimų, nepataisomo televizoriaus gedimo arba garantijos anuliavimo priežastis.

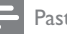

#### Pastaba

• Prieš kreipdamiesi į "Philips", užsirašykite savo televizoriaus modelį ir serijos numerį. Šie numeriai pateikti kitoje televizoriaus pusėje ir ant pakuotės.

# 10 Rodyklė

## $\overline{A}$

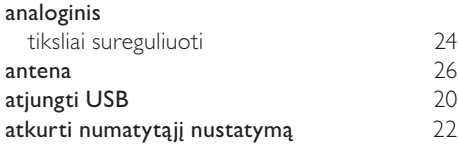

#### $\overline{\check{\zeta}}$

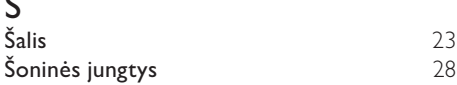

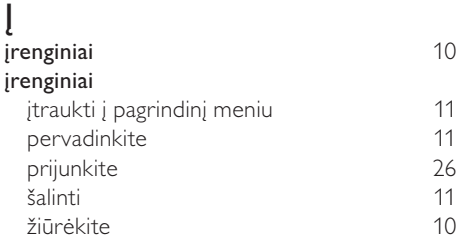

### $\overline{D}$

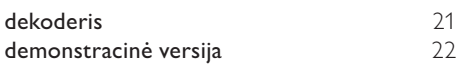

## E

#### EasyLink

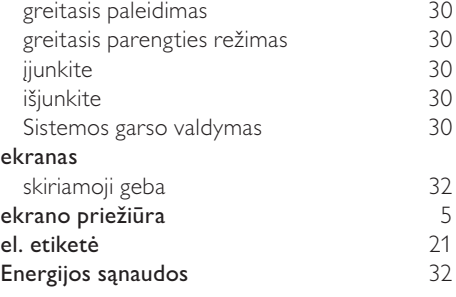

### $\sqrt{2}$

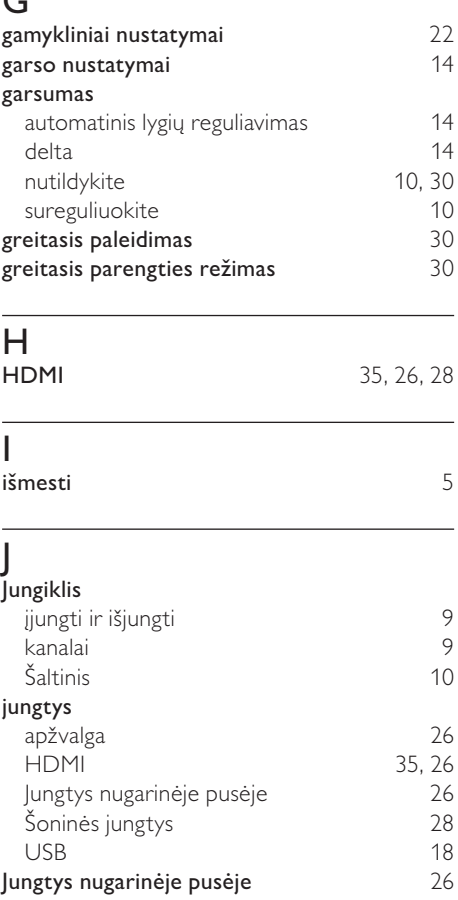

### $\overline{K}$

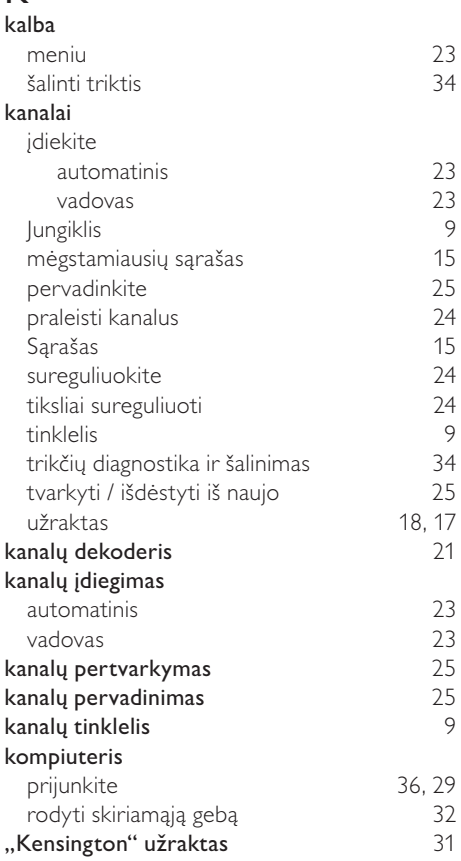

### L

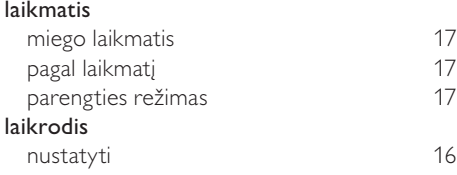

### M

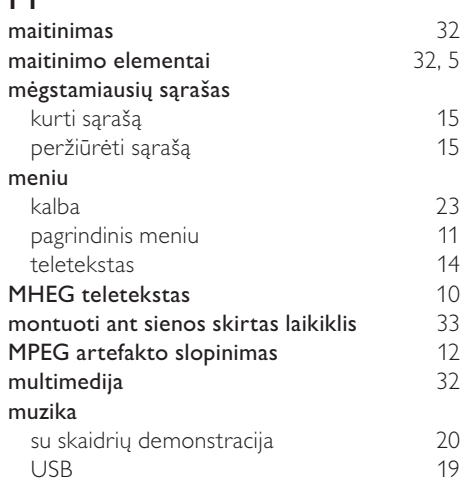

### N

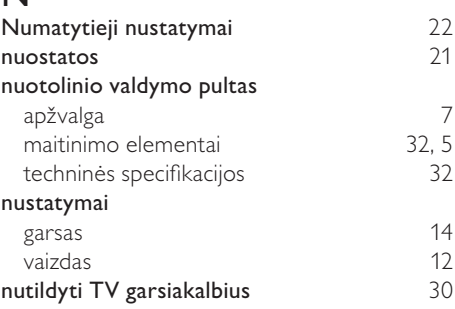

### $\overline{P}$

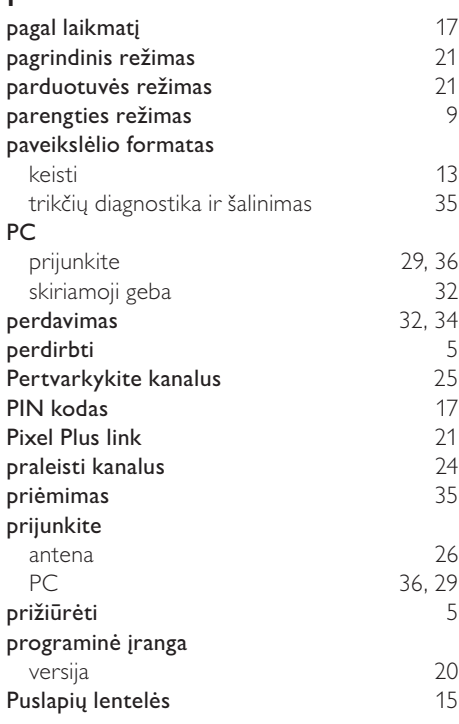

## R

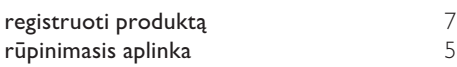

## $\overline{s}$

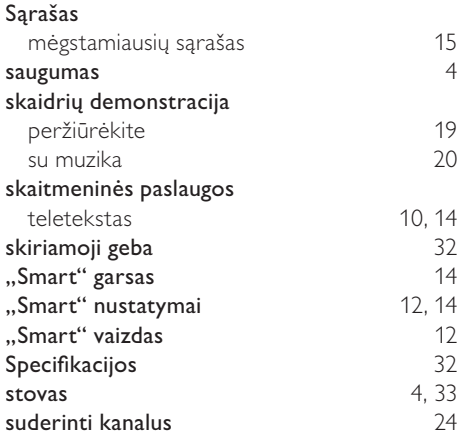

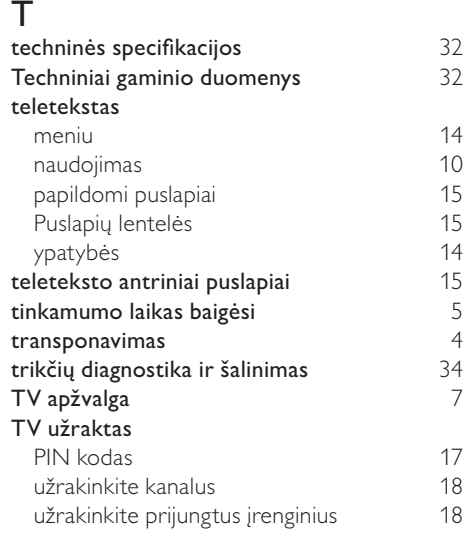

### U

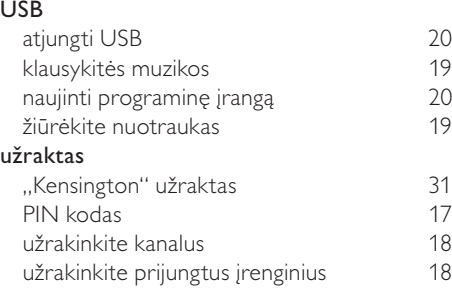

### V

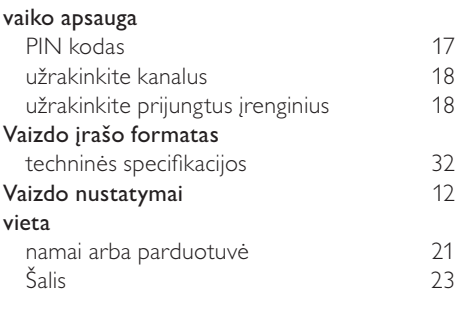

Lietuviškai Lietuviškai

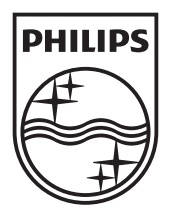

© 2010 Koninklijke Philips Electronics N.V.

All rights reserved.